## **Цифровой сигнальный процессор**

**RSD0404D RSD0808D RSD1616D** 

**Руководство пользователя**

## Содержание

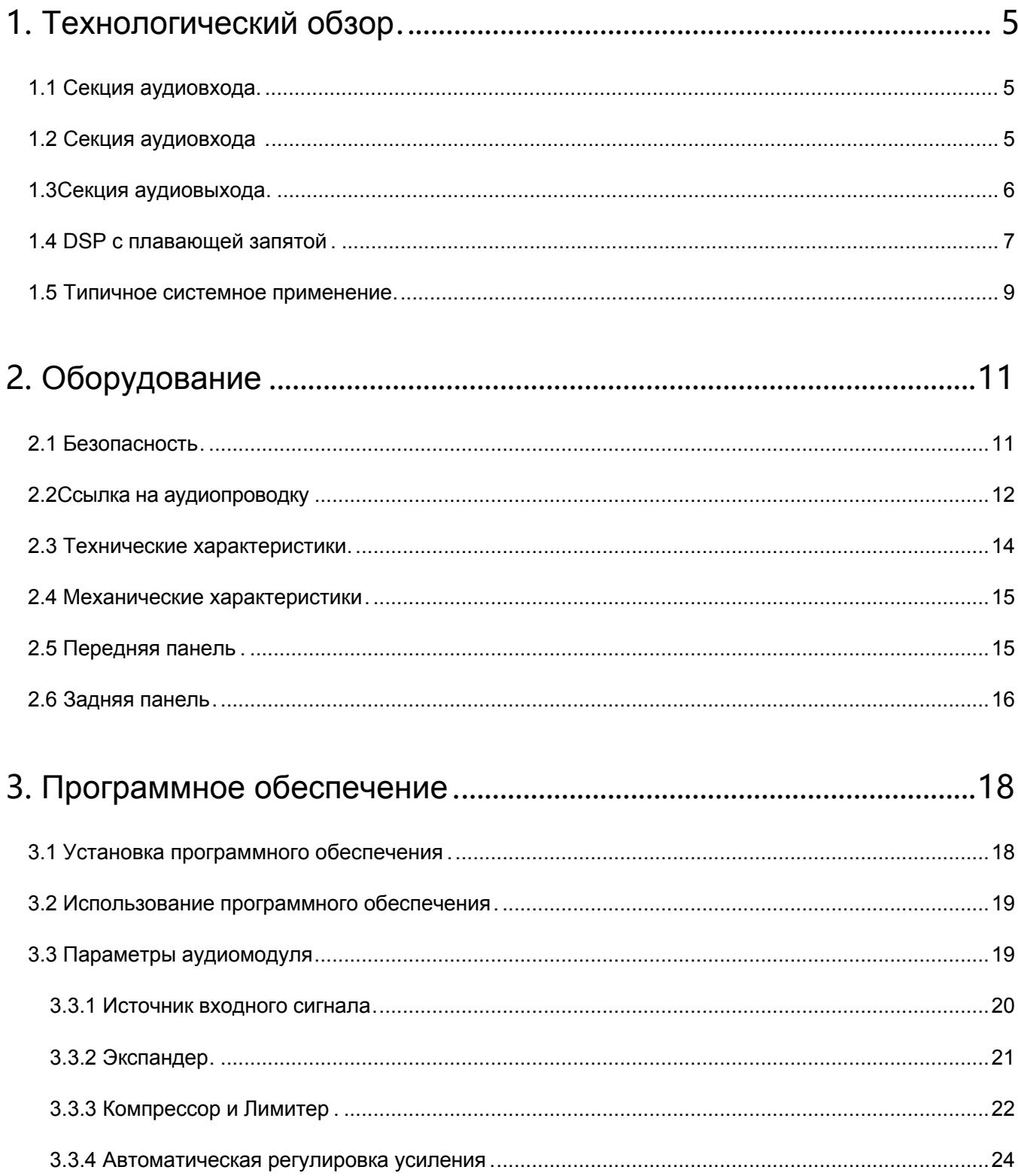

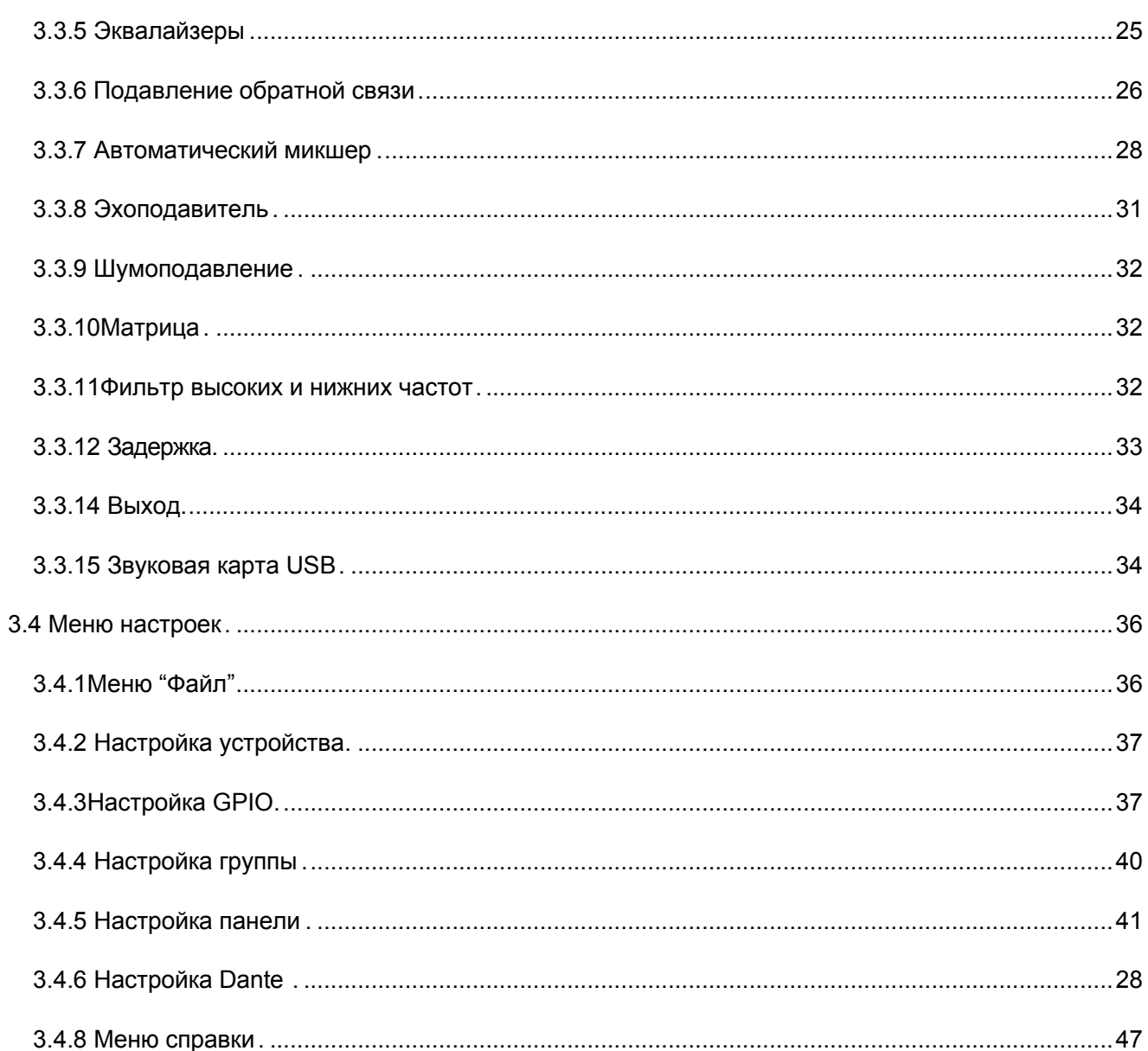

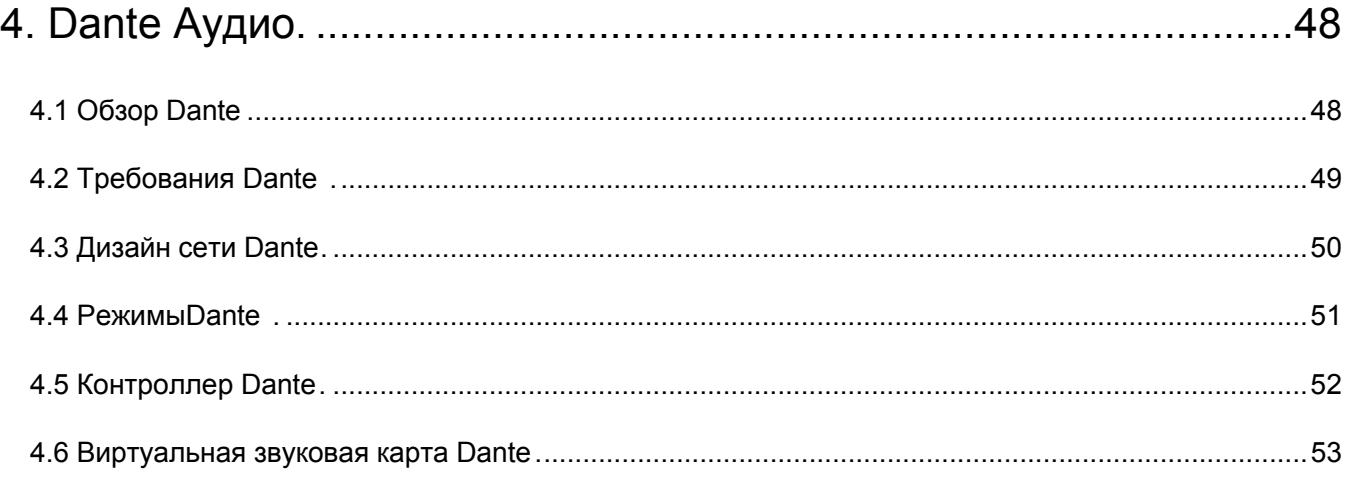

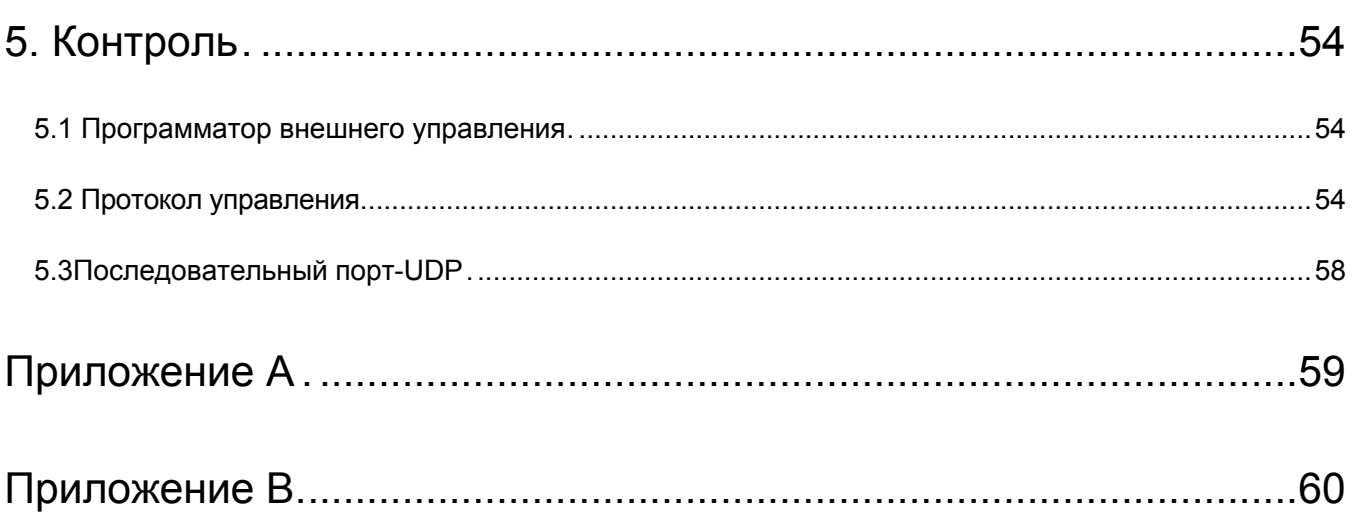

## <span id="page-4-0"></span>1. Обзор технологии

#### <span id="page-4-1"></span>1.1 Введение в технологию

Серии DSP оснащены несколькими основными техническими функциями, облегчающими работу звукорежиссеров. Удаленное аудиооборудование на базе DSP маршрутизируется, обрабатывается и управляется с помощью компьютера. Это руководство в основном знакомит с методами, используемыми для достижения поставленной цели.

DSP Controller - это приложение на базе Windows, которое используется для настройки и управления оборудованием DSP. DSP Controller имеет 16 встроенных предустановок, а модули и последовательности для каждой предустановки могут быть гибко спроектированы в соответствии с требованиями дизайнера. После того, как дизайн будет завершен, его можно сохранить для дальнейшего использования. Последовательности и параметры встроенных модулей обработки DSP-контроллера соответствуют большинству сценариев применения без каких-либо изменений.

DSP Controller - это полнофункциональное приложение, включающее настройку параметров и периферийных аксессуаров всех модулей, таких как RS232, RS485, настройку панели щелчком мыши и перетаскиванием, управление аудиосистемой Dante network и т.д. Наиболее интересной частью является пользовательский интерфейс, который позволяет инженеру настраивать пользовательский интерфейс таким образом, чтобы интегратор мог редактировать его, а технические специалисты на месте или конечные пользователи, которые не имеют представления о соответствующих технологиях, могли им управлять. Превосходные функции безопасности позволяют конечным пользователям получать доступ к элементам управления, разрешенным инженером или проектировщиком.

### <span id="page-4-2"></span>1.2 Секция аудиовхода

DSP поддерживает до 4/8/16 фиксированных аналоговых аудиовходов, которые могут быть подключены через съемные балансные разъемы phoenix. Секция аналогового ввода поддерживает сигналы микрофонного или линейного уровня, номинальные уровни которых составляют OdBu, 10dBu, 20dBu, 30dBu, 40dBu и 43dBu. Для каждого входа может быть использовано фантомное питание +48 В постоянного тока.

ANALOG MIC/LINE INPUTS ANALOG LINE OUTPUTS

Коэффициентом усиления предусилителя и фантомным питанием можно удобно управлять с помошью DSP Controller.

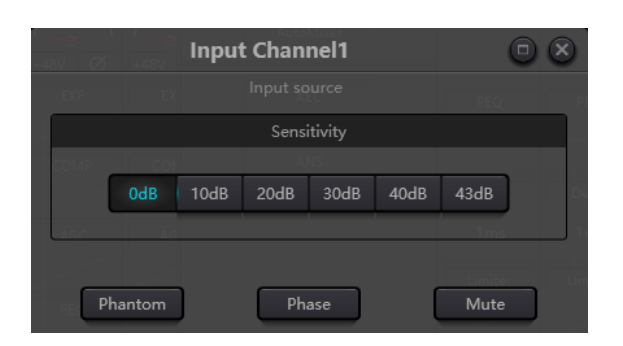

Технические показатели A/D: Частота дискретизации: 48 кГц THD+N: 105 дБ Динамический диапазон: 120 дБ Аудиоформат: 24-битный MSB TDM

## <span id="page-5-0"></span>1.3 Секция аудиовыхода

Фаза 1 секции аналогового вывода относится к цифроаналоговому преобразователю (ЦАП). DSP использует усовершенствованный 24-битный 256-кратный преобразователь дискретизации. Как и аналого-цифровой преобразователь, он также использует многоразрядную архитектуру для расширения динамического диапазона; в то же время он также оснащен отличными характеристиками поискажениям, как и у обычного цифроаналогового преобразователя. Единичный коэффициент усиления (0 дБ) устанавливается с помощью регулятора громкости, а секция аналогового выхода корректируется как +4 дБ при запасе в 20 дБ. Иными словами, цифровой сигнал 0 dBFS эквивалентен выходному сигналу +24dBu. Если требуются другие уровни сигнала, вы можете изменить громкость для достижения этого.

Технические характеристики D/A:

Частота дискретизации: 48 кГц

THD+N: -100 дБ

Динамический диапазон (A-взвешенный): 118 дБ

Аудиоформат: 24-битный MSB TDM

На программном выходном интерфейсе имеются регуляторы максимального выходного уровня: +24 ДБu и +10 Дбu.

В зависимости от фактических потребностей выбираются различные диапазоны усиления.

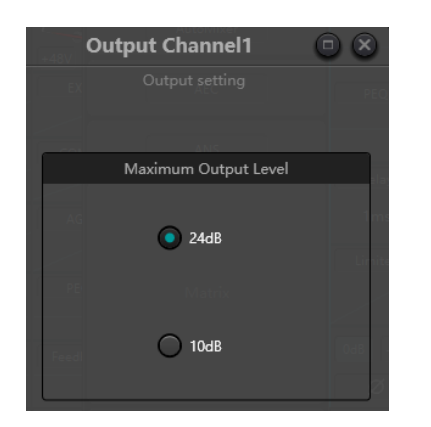

#### <span id="page-6-0"></span>1.4 DSP с плавающей запятой

Устройство DSP использует аналоговое устройство SHARC DSP, обеспечивающее 32 разрядную и 40-разрядную обработку с плавающей запятой, которую можно сравнить с 40 разрядной обработкой с плавающей запятой других устройств. Обработка с плавающей запятой обеспечивает пользователям заметные преимущества с точки зрения качества звука и удобства использования.

#### Ограничения обработки с фиксированной точкой

Обработка с фиксированной точкой имеет свои собственные недостатки. При значительном изменении коэффициента усиления может произойти потеря данных или более серьезная ситуация, включая искажение при отсечении. Например, для обработки 24-битного аудиосигнала с фиксированной точкой, в некоторых случаях, если вы ослабляете сигнал до 42 дБ, новый сигнал содержит только 17-битную информацию. Из-за ослабления усиления 7-битная информация будет потеряна навсегда. Еще хуже обтравочное искажение. Для сигнала, близкого к 0 дБФС, сигнал будет обрезан на 0 дБФС и произойдет искажение звука. Даже если уровень сигнала отрегулирован до уровня ниже 0 дБФС с помощью пострегулирования, отсечение произошло, и искажение все еще существует. Обработка с фиксированной точкой может помочь создать некоторый запас выше 0 дБФС. Поступая таким образом, от некоторых фрагментов приходится отказаться. Например, если создается запас в 12 дБ (2 бита), то 24-разрядная система фактически имеет только 22 бита.

#### Обработка с плавающей запятой

Напротив, благодаря использованию преимуществ обработки с плавающей запятой, независимо от уровня сигнала, все доступные биты равномерно распределяются по сигналам. По сути, значения с плавающей запятой используют некоторые биты в качестве индексов для настройки общего уровня сигнала и распределения оставшихся битов по сигналам с независимо сохраненным уровнем. В результате, независимо от того, какой уровень (от -200 дБ и на 200 дБ ниже до 0 дБ и выше), точность сохраненного сигнала оптимизируется без искажений отсечения. SHARC обеспечивает 32-разрядную и 40-разрядную точную обработку; благодаря 32-разрядной обработке 25 бит распределяются между сигналами памяти независимо от уровня их сигнала. Это означает, что, основываясь, по крайней мере, на

1-битный сигнал низкого уровня, его точность всегда значительно превосходит 24-битную обработку с фиксированной точкой. Благодаря расширенной обработке с 40-битной точностью может быть достигнут 33-битный запоминающий сигнал.

#### **Практическое значение**

Каково практическое значение обработки с плавающей запятой для пользователей? Каскады усиления между несколькими модулями можно игнорировать. Если уровень сигнала модуля снижен на 50 дБ, а затем восстановлен до своего первоначального значения с помощью другой обработки, потери данных не произойдет. В системе с фиксированной точкой пользователи должны проверять другие уровни сигнала перед отправкой его в аналого-цифровой преобразователь, поскольку все цифроаналоговые преобразователи используют фиксированные точки. В системе DSP, если вы заметили, что ваш сигнал был обрезан до того, как он был выведен и передан на цифроаналоговый преобразователь, вы можете немедленно отключить его в секции вывода, чтобы исправить ситуацию. При использовании системы с фиксированной точкой вам необходимо выполнить поиск в каждом модуле обработки, чтобы найти источник отсечения.

#### <span id="page-8-0"></span>1.5 Типичное системное применение

Система усиления конференц-связи: Процессор может быть подключен к конденсаторному микрофону, локальному выходному усилителю и громкоговорителю для оформления и обработки сигналов через громкоговоритель на выходном канале. Выходной сигнал также может передаваться на записывающее устройство с интерфейсом Dante через такой интерфейс, например, на компьютеры с виртуальной звуковой картой Dante. Используя простую панель управления, регулировка громкости, вызов сценария и другие функции могут быть выполнены с помощью управляющего процессора

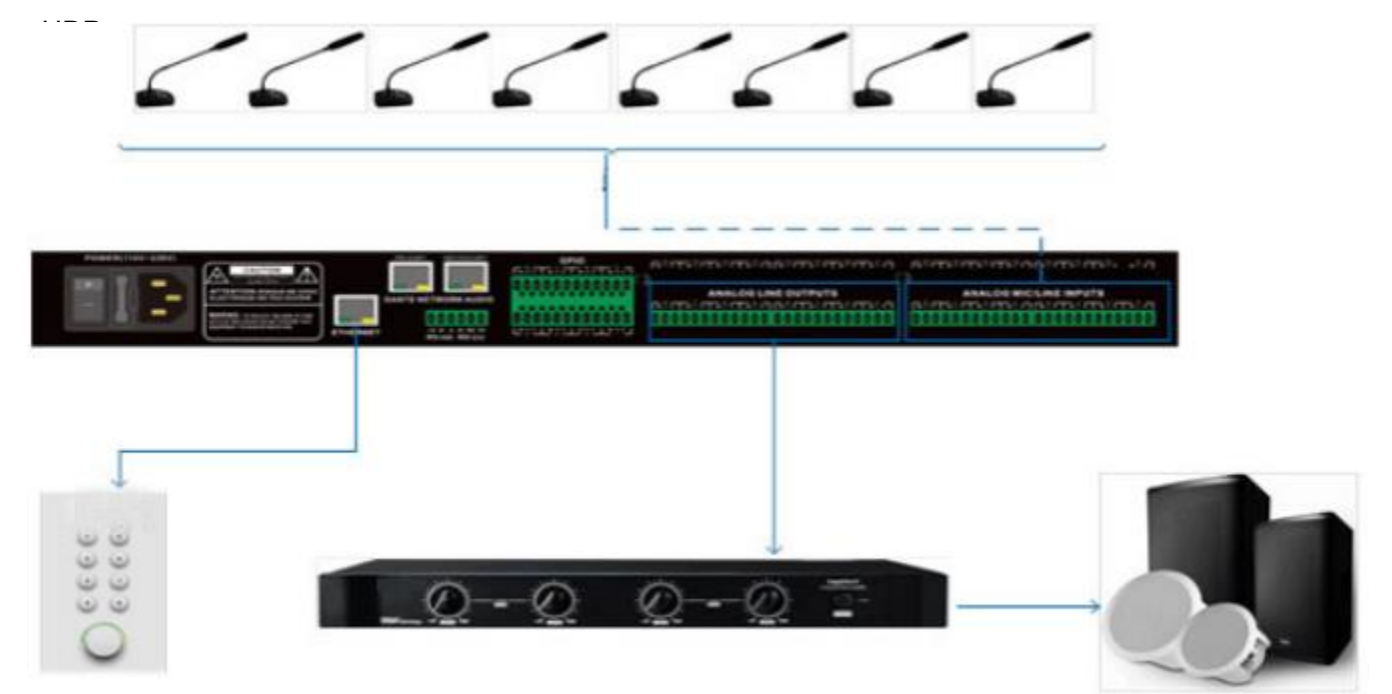

Применение Dante: Сеть передачи данных преодолевает ограничения по пространству и имеет широкий спектр сценариев применения. Она может подключать все устройства, поддерживающие протокол Dante, к одной и той же локальной сети. Каскадируя 2 DSP, он поддерживает доступ до 32 аналоговых микрофонов и 32 микрофонов Dante. Каждый процессор будет выполнять автоматическое микширование первого уровня на своих собственных микрофонах, а затем автоматическое микширование второго уровня производится на смешанном сигнале через автоматический микшер основного процессора, так что можно подключить больше микрофонов для создания большей матрицы автоматического микширования. Двухуровневый режим автоматического микширования может соответствовать общим сценариям применения.

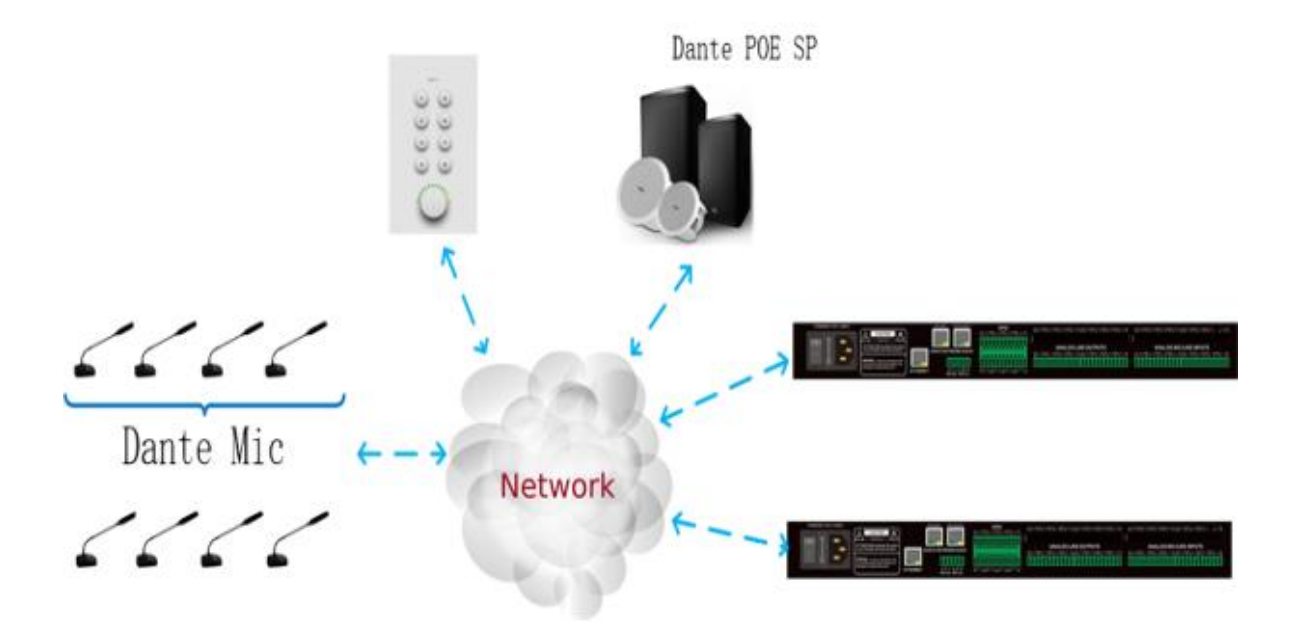

## <span id="page-10-0"></span>2. Аппаратное обеспечение

### <span id="page-10-1"></span>2.1 Инструкции по технике безопасности

Инструкции по технике безопасности

Важные инструкции по технике безопасности:

1. Прочтите эти инструкции.

2. Внимательно соблюдайте эти инструкции.

3. Обращайте внимание на все предупреждения.

4. Следуйте всем инструкциям.

5. Пожалуйста, держите устройство подальше от воды. Устройство не должно подвергаться воздействию капель или брызг воды; убедитесь, что рядом с устройством нет предметов с жидкостью, таких как ваза.

6. Пожалуйста, протрите устройство сухой тканью.

7. Пожалуйста, не перекрывайте вентиляционное отверстие. Пожалуйста, установите устройство в соответствии с инструкциями производителя.

8. Пожалуйста, не устанавливайте никаких источников тепла, таких как радиатор, терморегулятор, печь или другие устройства (включая усилители), выделяющие тепло.

9. Пожалуйста, используйте защитное заземление для подключения устройства к электрической розетке. Пожалуйста, не используйте поляризованную вилку или штекер заземления.

Поляризованная вилка имеет два створки, и одна шире другой. Заземляющий штекер имеет два выступа и третью клемму заземления. Широкая створка или третья клемма заземления могут обеспечить безопасность пользователей. Если прилагаемая вилка не подходит к электрической розетке, пожалуйста, обратитесь к электрику, чтобы заменить старую розетку на новую.

10. Защитите шнур питания, чтобы он не находился под ногами или торчал наружу, особенно вилку, розетку и места соединения шнура и устройства.

11. Пожалуйста, используйте аксуссуары, указанные производителем.

12. Пожалуйста, используйте только тележку, штатив, держатель или стол, указанные

производителем или продаваемые вместе с устройством. При использовании тележки, пожалуйста,

будьте осторожны с мобильной тележкой / устройством, чтобы избежать травм при опрокидывании.

13. Пожалуйста, отключайте устройство от сети во время грозы или в период простоя.

14. Пожалуйста, найдите квалифицированный обслуживающий персонал для решения всех проблем с техническим обслуживанием. Например, при повреждении кабеля питания

попадании жидкости или попадпния посторонних предметов в устройство, устройство подверглось воздействию дождевой воды или влаги; операции выполнены неправильно или падении устройства

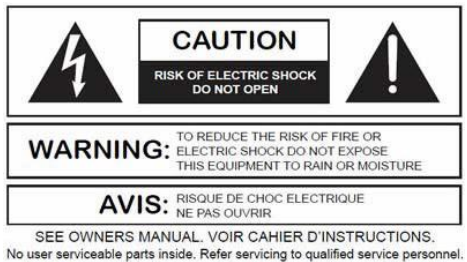

Il ne se trouve a l'interieur aucune piece pourvant entre reparée l'usager.<br>
S'adresser a un reparateur compétent.

Логотип равносторонний треугольник со стрелкой используется для информирования пользователей о неизолированном "опасном напряжении" внутри корпуса изделия, которое может привести к поражению электрическим током. Равносторонний треугольник с восклицательным знаком используется для того, чтобы пользователи понимали важность инструкций по эксплуатации и техническому обслуживанию, приведенных в приложениях, прилагаемых к изделию.

Предупреждение: Во избежание поражения электрическим током, пожалуйста, не используйте поляризованную вилку, прилагаемую к устройству с удлинителем. В розетку можно вставлять только заостренный конец.

### <span id="page-11-0"></span>2.2 Аудиопроводка

#### **Сбалансированное соединение**

Любой из этих интерфейсов может находиться на обеих сторонах соединения.

Примечание: Для одного интерфейса XLR разъем подключается к устройству вывода, а разъем - к устройству ввода.

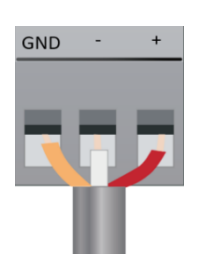

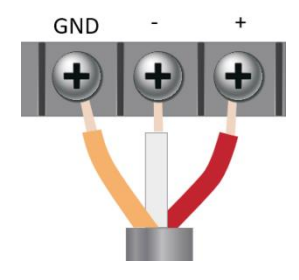

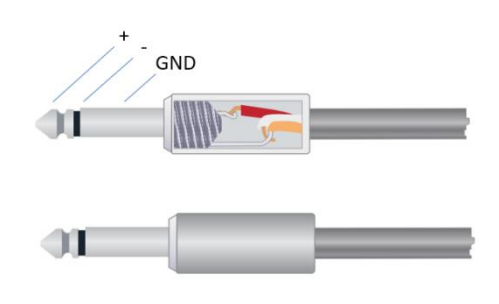

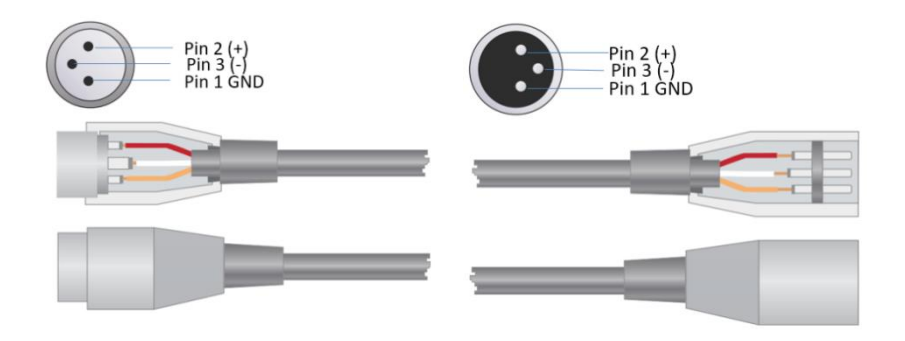

#### **Несбалансированное соединение**

Интерфейс RCA и 1/4-дюймовый TS-интерфейс являются несбалансированными интерфейсами. На обоих концах несимметричного соединения может быть установлен многопроволочный экранирующий проводник.

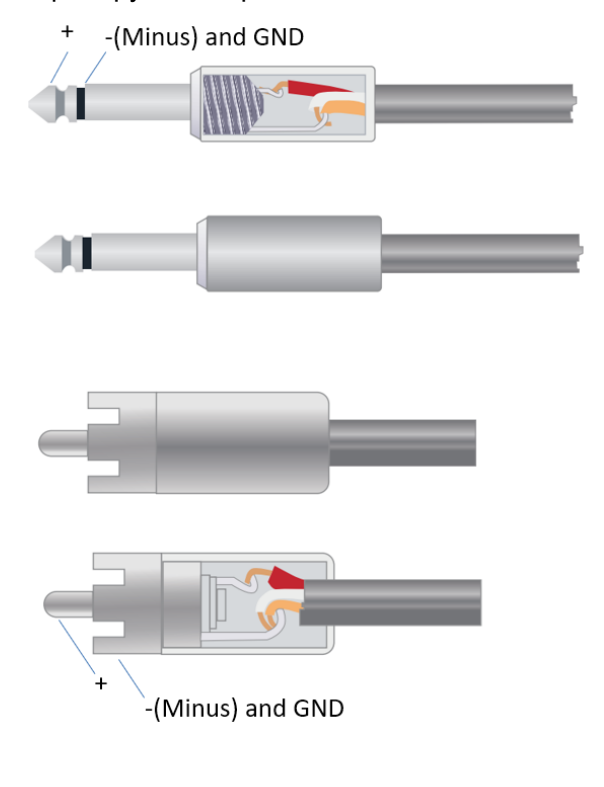

## <span id="page-13-0"></span>2.3 Технические характеристики

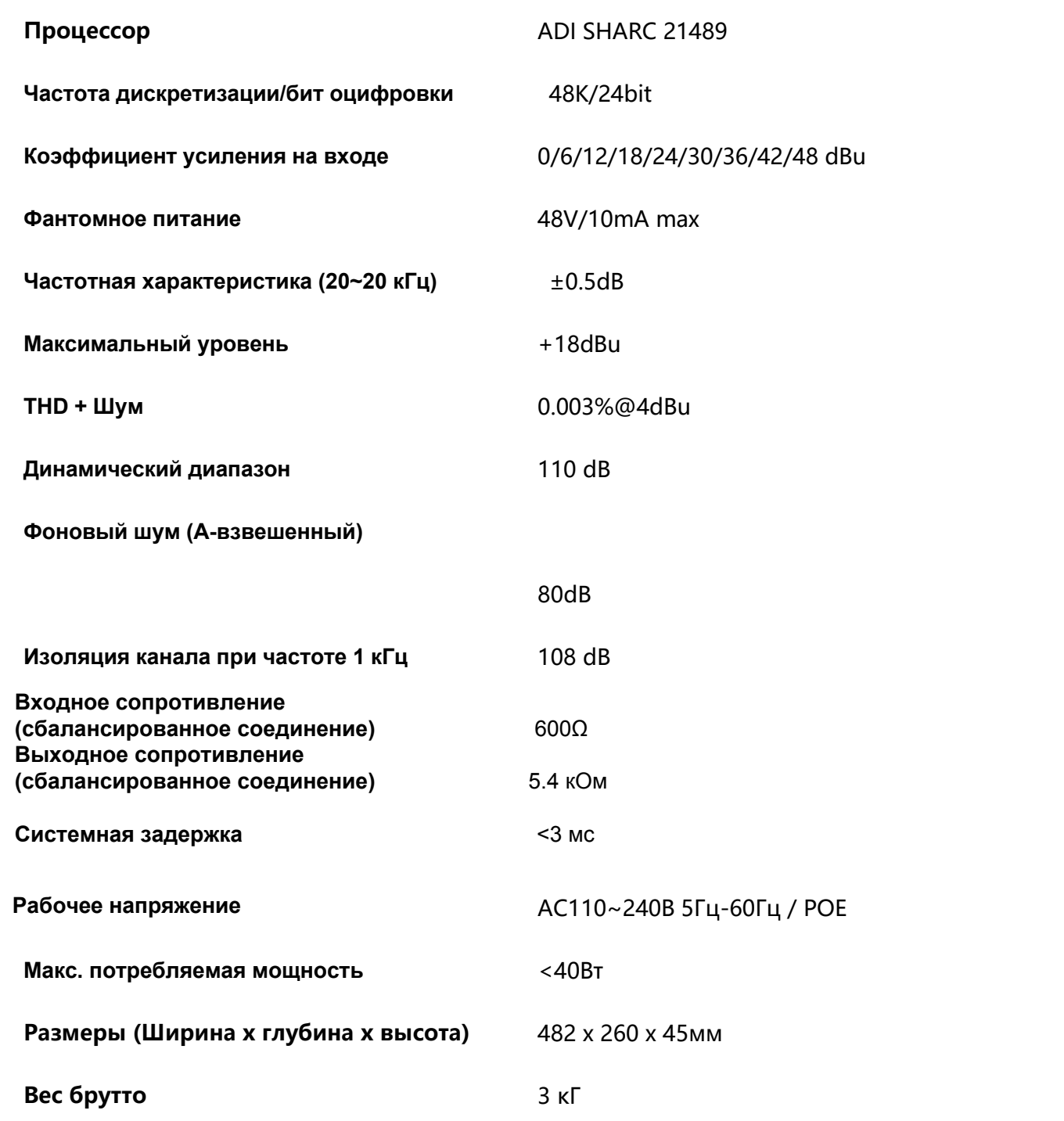

## <span id="page-14-0"></span>2.4 Механические характеристики

Требуемое пространство:

1U (ширина \* глубина \* высота: 18,91 "x 9,5" x 1,72" / 48,02 см x 24,13 см x 4,37 см). Для подсоединения задней панели должно быть зарезервировано дополнительное пространство не менее чем 3 дюйма. Зарезервированная глубина зависит от используемого провода и режима подключения.

Электрические свойства:

Максимальная универсальная входная мощность: 110-240 В переменного тока, 50/60 Гц, 40 Вт.

Вентиляция:

Рекомендуемая максимальная рабочая температура окружающей среды составляет 30 ℃ / 86℉.

Убедитесь, что с обеих сторон нет засоров (должен быть оставлен зазор (не менее 5,08 см, 2 дюйма). Пожалуйста, не закрывайте вентиляционное отверстие устройства газетами, скатертью, занавеской и другими предметами.

Вес брутто:

(3 кг)

## <span id="page-14-1"></span>2.5 Передняя панель

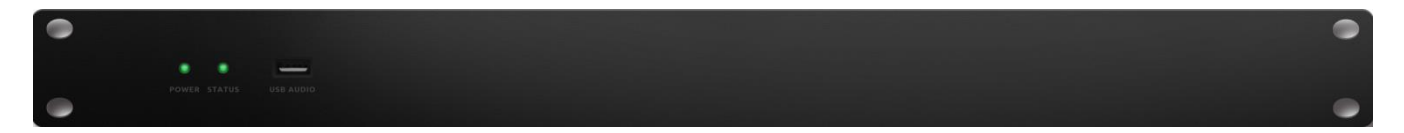

Power: светодиодный индикатор питания; STATUS: Индикатор рабочего состояния устройства.; USB AUDIO: звуковая карта USB (1-в-1-из), которую можно использовать для записи.

## <span id="page-15-0"></span>2.6 Задняя панель

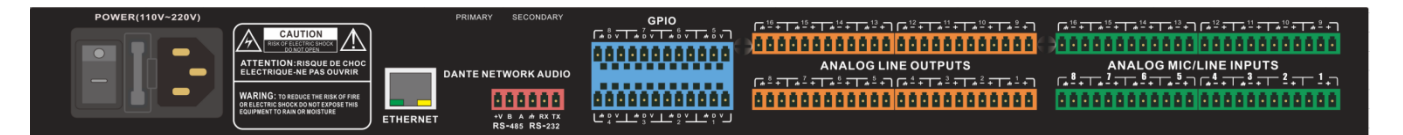

Источник питания:

Переключатель питания

Предохранитель

Разъем питания: (Поддержка 110-240 В переменного тока 50/60 Гц и максимальная мощность 40 Вт)

Разъем Ethernet 10/100 Base-T используется для программного обеспечения ПК на базе IP и управления хостом, а также для дополнительного контроллера сторонних производителей.

Разъем Dante

Dante (уровень 1)

Разъем Ethernet 1000 Base-T, обеспечивающий до 16 (8x8) каналов сетевого аудио Dante. Данте (уровень 2)

Разъем Ethernet 1000 Base-T, используемый для резервирования сетевого аудио Dante в режиме резервирования или устройств, подключенных по последовательной схеме без каких-либо внешних обменов, и настроек в режиме обмена. RS485

Используется для порта последовательной связи Tx = отправка или вывод данных или Rx = прием или ввод данных, который подключается к устройству управления сторонних производителей.

RS485 может использоваться для управления голосовым отслеживанием (или другими выходными командами) или для управления входом по шине. Для удобной интеграции его в ваше программное обеспечение можно использовать центральную команду. Настройка порта: 115200 бод (по умолчанию), 8 бит данных, 1 стоповый бит, нет четности, нет управления потоком. RS232

Используется для порта последовательной связи Tx = отправка или вывод данных или Rx = прием или ввод данных, который подключается к устройству управления сторонних производителей.

Настройка порта: 115200 бод (по умолчанию), 8 бит данных, 1 стоповый бит, нет четности, нет управления потоком. GPIO

12-разрядный терминал 3,81 мм

8-канальный логический выход с 4 парами универсальных контактов заземления. После активации логический выход будет низким (0 В), а внутреннее напряжение будет выше (5 В), когда он не активирован. Вы можете непосредственно включить внешний светодиодный индикатор. Логический выход может управляться модулем управления логическим выходом в конструкции устройства. Полярность и пороговое значение можно установить в программном обеспечении.

# <span id="page-17-0"></span>3. Программное обеспечение

## <span id="page-17-1"></span>3.1 Software Installation

ПК с ОС Windows с процессором частотой 1 ГГц или выше и: Windows 7 или более поздней версией.

1 ГБ свободного места для хранения данных.

разрешение 1024 х 768.

цвет 24 бит или выше.

Объем памяти 2 ГБ или выше.

Сетевой порт (Ethernet).

Кабель CAT5 или текущая сеть Ethernet

1. Загрузите программное обеспечение и установите файлы.

2. Дважды щелкните загруженный файл и установите, следуя инструкциям на экране.

После установки программного обеспечения прочтите другие части файла справки или запустите программное обеспечение.

После установки программного обеспечения используйте один из следующих способов для включения программного обеспечения:

1. Значки на рабочем столе:

2. Меню "Пуск":

При первом запуске программного обеспечения для его запуска может потребоваться некоторое время (1-15 секунд). Пожалуйста, подождите некоторое время.

## <span id="page-18-0"></span>3.2 Использование программного обеспечения

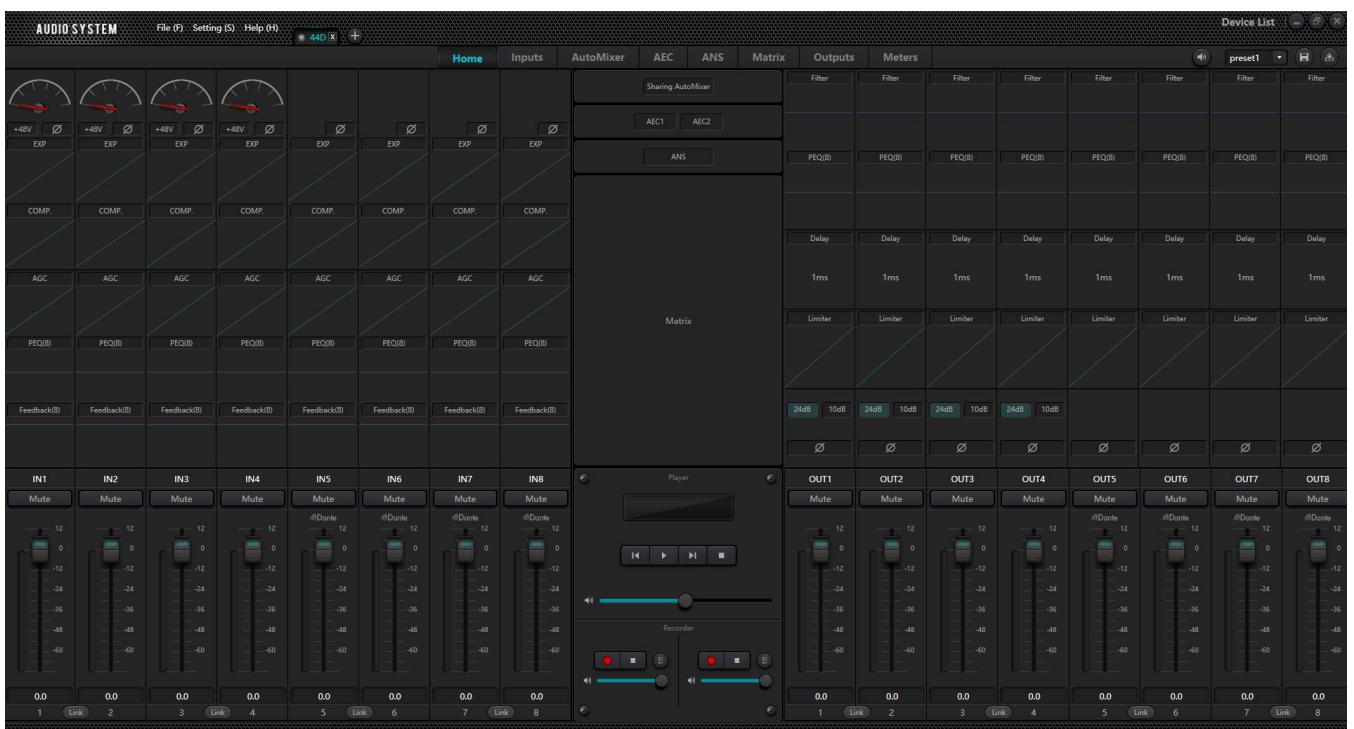

После включения программного обеспечения главное меню отображается, как показано ниже:

Нажмиту кнопку **IE Device List** в правом углу главного меню и автоматически найдите все процессоры в сети. Пользователь может подключиться к указанному процессору в зависимости от своих собственных потребностей; после подключения индикатор будет мигать, и один процессор поддерживает одновременное подключение и управление до четырех пользователей.

### <span id="page-18-1"></span>3.3 Параметры аудиомодуля

Существует два режима регулирования параметров модуля: во-первых, непосредственно щелкните модули входного или выходного каналов и войдите в интерфейс параметров модуля; во-вторых, щелкните правой кнопкой мыши модуль, и откроется интерфейс конфигурации. Первый режим регулирования принят для следующих параметров модуля.

#### <span id="page-19-0"></span>3.3.1 Источник входного сигнала

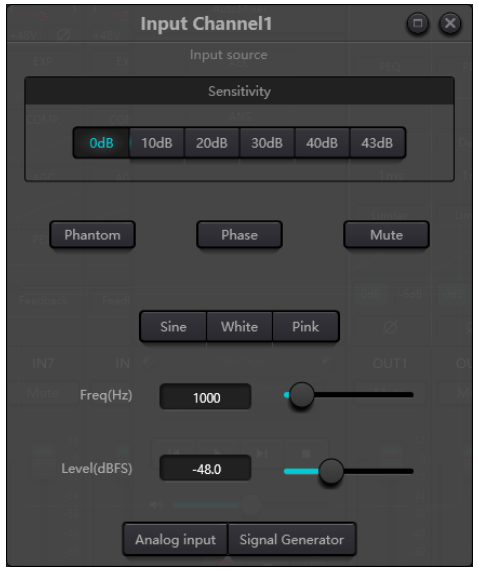

**Чувствительность:** Усиление микрофона, шесть степеней на ваш выбор (0/10/20/30/40/43 дБ). **Фантомное питание:** Обеспечьте питание внешнего конденсаторного микрофона, при необходимости нажмите кнопку. Не включайте фантомное питание в линейном входе или когда питание не требуется, чтобы не повредить внешнее устройство.

**Синусоидальная волна:** Перетащите частоту, чтобы сгенерировать синусоидальную волну с заданной частотой (20 ~ 20 кГц). Вы можете регулировать уровень выходного сигнала (единица измерения: dBFS) в зависимости от ваших собственных потребностей. Используйте фейдер для настройки или щелкните текстовое поле, чтобы задать значение.

**Белый шум:** Наблюдайте его на частотном спектрографе с постоянной полосой пропускания, который имеет плоский частотный спектр. В это время регулировка частоты не сработает, и можно будет использовать уровень. Каждая частотная составляющая белого шума обладает эквивалентной энергией.

**Розовый шум:** Мощность частотной составляющей розового шума в основном распределена в диапазоне средних и низких частот. Он уменьшается со скоростью 3 дБ/окт в среднем и низкочастотном диапазонах. В это время регулировка частоты не сработает, и можно будет использовать уровень.

Кроме того, вы также можете найти следующее меню, щелкнув правой кнопкой мыши по каждому фейдеру в главном меню.

Copy Paste Group setting... Min Gain:-72.0 Max Gain:12.0

**Copy:** Скопируйте все параметры этого канала в другой канал.

**Group Setting:** Быстро откройте интерфейс настройки группы.

**Минимальный и максимальный коэффициенты усиления:**Ограничьте максимальный и

минимальный коэффициенты усиления канала. После ввода в эксплуатацию, если вы не хотите,

чтобы внешние факторы влияли на стабильность системы, вы можете настроить максимальное

<span id="page-20-0"></span>усиление.

3.3.2 Экспандер<br>Экспандер работает по принципу, совершенно отличающемуся от компрессора. Он может расширить динамический диапазон сигнала. Наиболее принципиальное различие в этих двух устройствах заключается динамический диапазон сигнала. Наиболее принципиальное различие в этих двух устройствах заключается<br>в том, что компрессор работает на сигнале выше порогового значения, в то время как экспандер работает на сигнале ниже порогового значения. Экспандер работает по принципу, совершенно отличающемуся от компрессора. Он может расширить динамический диапазон сигнала. Наиболее принципиальное различие в этих двух устройствах заключается в том, что компрессор работает на сигнале выше порогового значения, в то время как расширитель работает на сигнале ниже порогового значения. Расширитель может преобразовывать небольшой сигнал в более мелкий. Из рис.3.2 видно, что, когда коэффициент расширения достигает 1:2, входной сигнал на 20 дБ ниже порогового значения будет генерировать выходной сигнал на 40 дБ ниже порогового значения. Таким образом, как показано ниже, сигнал ниже порогового значения будет распространяться вниз и вызывать меньший уровень. При соответствующем коэффициенте расширения 1:20. Экспандер, по-видимому, является шумоподавляющим устройством с точки зрения характеристик передачи. По сути, шумоподавитель - это экспандер с большим коэффициентом расширения. может преобразовывать небольшой сигнал в более мелкий. Из рис.3.2 видно, что, когда коэффициент расширения достигает 1:2, входной сигнал на 20 дБ ниже порогового значения будет генерировать выходной сигнал на 40 дБ ниже порогового значения. Таким образом, как показано ниже, сигнал ниже порогового значения будет распространяться вниз и вызывать меньший уровень. При соответствующем коэффициенте расширения 1:20. Экспандер, по-видимому, является шумоподавляющим устройством с точки зрения характеристик передачи. По сути, шумоподавитель - это экспандер с большим коэффициентом расширения.

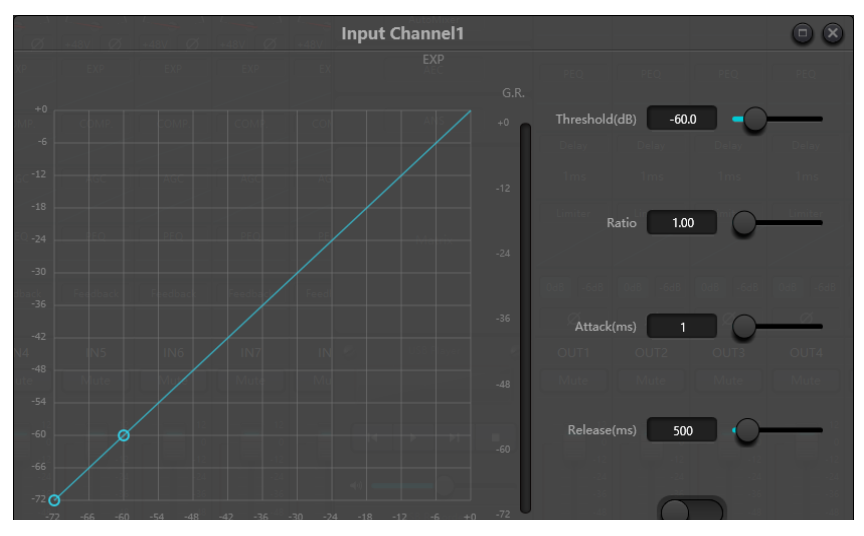

#### Рис.3.2 Экспандер

Экспандер имеет следующие параметры управления:

**Threshold:** Экспандер может быть запущен только тогда, когда сигнал превышает это пороговое значение (разрешающее передачу сигнала). На самом деле, сигнал часто задается как окружающий шум.

**Ratio:** Относится к наклону ниже пороговой точки на кривой усиления. Когда наклон будет установлен на высоком уровне, начнется движение Gate.

**Starting Time:** Это относится к времени, необходимому для запуска экспандера, когда длительность входного сигнала превышает пороговое значение. Более короткое время запуска позволяет нам быстрее запускать расширитель.

**Release time:** Это относится к времени, необходимому для восстановления коэффициента усиления до значения ниже порогового, когда входной сигнал ниже порогового значения.

Независимо от времени запуска или выключения, это просто помогает уменьшить скорость изменения коэффициента усиления. Иными словами, скорость усиления от -40 дБ до 0 дБ замедляется из-за влияния времени запуска. Время запуска или время освобождения не связано с пороговым значением. Если изменение сигнала ниже порогового значения, время запуска и время отключения будут оказывать свое собственное соответствующее влияние на ослабление усиления; когда уровень сигнала превысит пороговое значение, ослабление усиления, создаваемое расширителем, исчезнет в соответствии со скоростью, регулируемой временем запуска. Когда коэффициент усиления уменьшится до 0 дБ, экспандер прекратит расширение. Позже, когда сигнал снизится до уровня ниже порогового значения, экспандер запустится снова, и начнет срабатывать Release Time.

#### <span id="page-21-0"></span>3.3.3 Компрессор & Лимитер

#### Компрессор

Компрессор используется для уменьшения динамического диапазона сигнала выше порогового значения, установленного пользователями, и для поддержания динамического диапазона сигнала ниже порогового значения. Компрессор имеет следующие параметры управления:

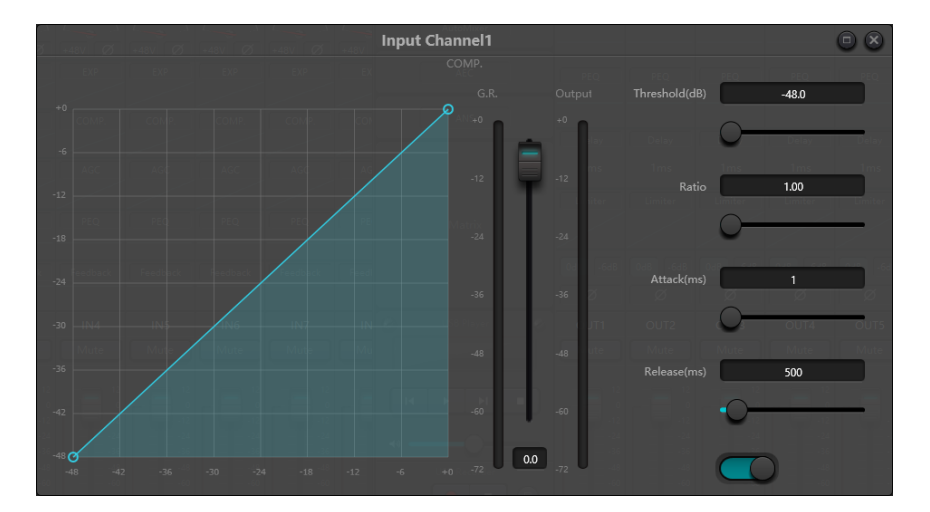

**Threshold:** Когда уровень сигнала превышает пороговое значение, компрессор/ограничитель начинает уменьшать коэффициент усиления. Любой сигнал, превышающий пороговое значение, рассматривается как сигнал превышения, и в обычных случаях его уровень будет снижен. Чем в большей степени сигнал превышает пороговое значение, тем больше ослабляется уровень. **Ratio:** Это относится к степени сжатия. Это соотношение определяет степень ослабления

сигнала превышения порогового уровня. Чем меньше степень сжатия, тем легче сигнал будет превышать пороговое значение. Как только сигнал превышает пороговое значение, степень сжатия определяет отношение изменения входного сигнала к изменению выходного сигнала. Например, при степени сжатия 1:2, если входной сигнал на 2 дБ превышает пороговое значение, превышающая часть изменяется только на 1 дБ. Степень сжатия 1:1 предполагает, что компрессор не ослабляет сигнал пропорционально. Регулируемый диапазон степени сжатия составляет 1-20.

Starting Time & Releasee Time: Для поддержания собственных колебаний обычно надеются, что часть самого первоначального уровня пройдет через сжатие без какого-либо влияния (или только незначительного). Аналогично, при быстром резком ослаблении и быстром восстановлении усиления сигнала будет возникать эффект всасывания. Время запуска и выключения компрессора выбрано таким образом, чтобы избежать подобных обстоятельств. Время запуска может определять скорость ослабления усиления, в то время как время отключения определяет скорость восстановления усиления.

**Output Gain:** Это также называется фейдером с компенсацией усиления. Если компрессор значительно снижает уровень сигнала, возможно, потребуется увеличить коэффициент усиления на выходе для поддержания громкости. Такое усиление применяется ко всем частям сигнала и не связано с другими настройками параметров компрессора. Измеритель давления и выходного уровня (G.R. and Output Level Meter): Давление (G.R.) указывает степень сжатия компрессора; выходной сигнал относится к выходному уровню сигнала, прошедшего через модуль компрессора. Величина сжатия отображается в измерителе обратного уровня. Если входной сигнал и пороговое значение установлены как -6 дБ и иев-30 дБ соответственно, а соотношение равно 2:1, то степень сжатия составляет 12 дБ; измеритель уровня G.R. показывает около -12 дБ, а выходной сигнал показывает около  $-18$  дБ.

#### Limiter

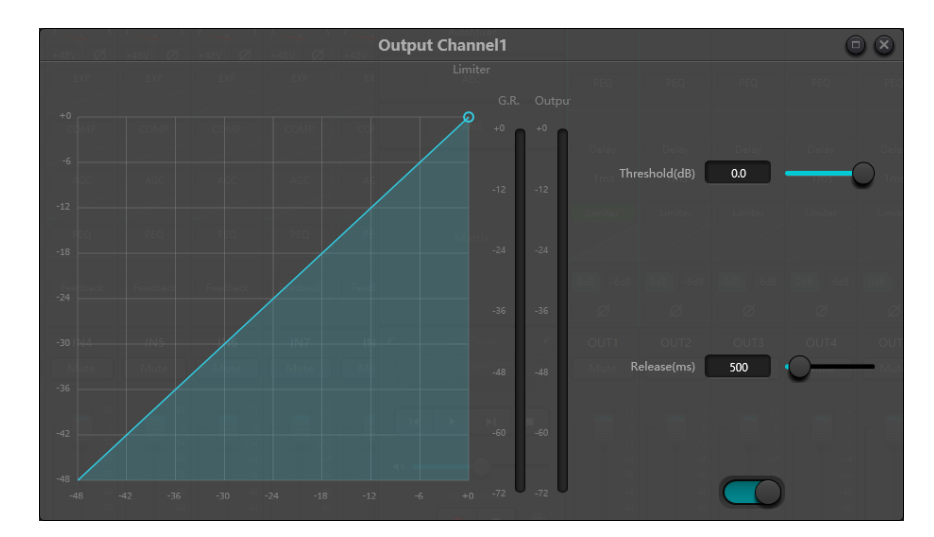

У лимитера есть только одна ключевая задача: убедиться, что сигнал ни в коем случае не превысит пороговый уровень. Регулируя параметры управления компрессором, его режимы работы будут очень похожи на режимы работы лимитера. Основной принцип работы лимитера заключается в том, что он действительно фокусируется на сигнале ниже порогового уровня, а также на том, как происходит ослабление усиления до появления сигнала превышения. Период ограничения состоит из двух этапов обработки: на первом этапе существует незначительное ограничение, но сигнал превышения не будет обработан; на втором этапе, если есть сигнал превышения, он будет очень сильно ослабевать.

Лимитер предоставляет только два параметра: пороговое значение и время срабатывания. С точки зрения обработки сигнала, случайное отсечение будет устранено с помощью ограничителя, в то время как уровень сигнала должен быть ослаблен с точки зрения частого **ОТСРЧАНИЯ** 

## <span id="page-23-0"></span>3.3.4 Автоматическая регулировка усиления (AGC)

Автоматическая регулировка усиления (AGC) является исключением для компрессора. Его пороговое значение установлено на очень низком уровне со средним или медленным временем запуска, длительным временем высвобождения и низким коэффициентом полезного действия. Цель состоит в том, чтобы улучшить сигнал с неопределенным уровнем до целевого уровня, сохраняя при этом динамический диапазон. Большая часть автоматической регулировки усиления включает в себя бесшумное обнаружение, чтобы предотвратить потерю ослабления усиления в период тишины. Это единственная функция, которая отличает автоматическую регулировку усиления от обычного компрессора / лимитера.

Автоматическая регулировка усиления может быть использована для нормализации уровня проигрывателей компакт-дисков, которые воспроизводят фоновую музыку, музыку на переднем плане и музыку на удержании, чтобы исключить изменения уровня некоторых микрофонов подкачки.

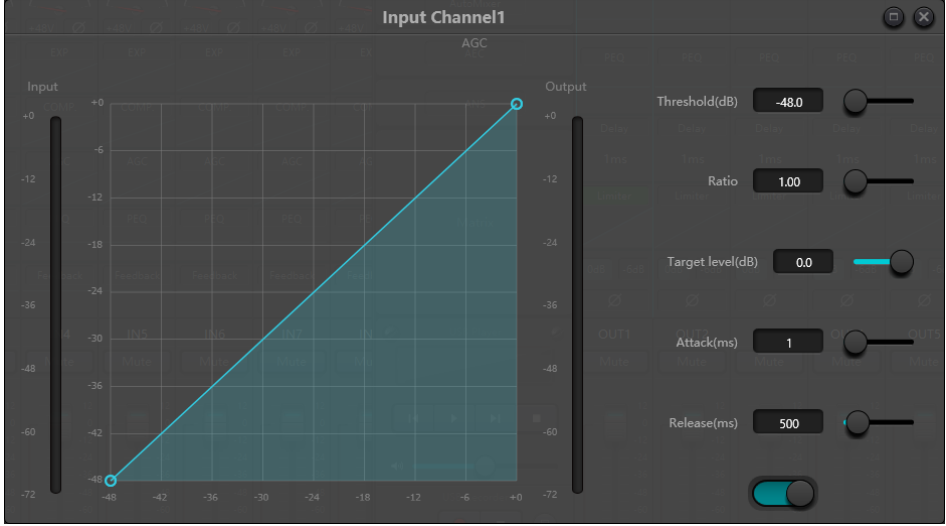

Автоматическая регулировка усиления включает в себя следующие управляющие параметры и переключатели:

**Threshold:** Когда уровень сигнала ниже порогового значения, отношение входного сигнала к выходному составляет 1:1. Когда уровень сигнала превышает пороговое значение, отношение входного сигнала к выходному изменяется в соответствии с настройками управления соотношением. Пороговое значение устанавливается как фоновый шум, чуть превышающий уровень входного сигнала.

**Ratio:** Это относится к отношению изменений уровня входного сигнала, превышающего пороговое значение, к изменениям уровня выходного сигнала.

**Target Threshold:** относится к требуемому уровню выходного сигнала. Если сигнал превышает пороговое значение, контроллер пропорционально сжимает сигнал.

**StartingeTime:** Это относится к времени отклика, необходимому для контроля уровня, превышающего пороговое значение.

**Release Time:** Это относится к времени срабатывания, необходимому для контроля уровня ниже порогового.

## <span id="page-24-0"></span>3.3.5 Эквалайзеры

Эквалайзер в основном используется для коррекции частотного диапазона, который перегружен или теряется, независимо от того, широкий он или узкий. Кроме того, эквалайзер также может помочь нам сузить или расширить частотный диапазон или изменить количество компонента в частотном спектре. Чтобы упростить задачу, эквалайзер можно использовать для изменения тона сигнала. Эквалайзер имеет следующие параметры управления:

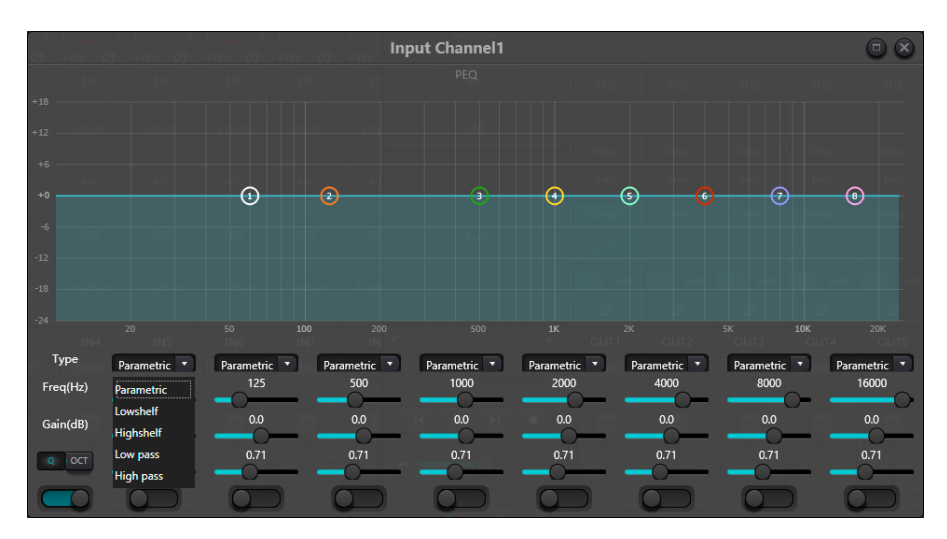

Рис.3.6 Эквалайзер

Тип: Параметрический эквалайзер установлен по умолчанию. Можно выбрать фильтры с высокой и низкой полкой, а также фильтры высоких и нижних частот. Каждый вид фильтров имеет различные формы для достижения различных функций.

**Фильтр высоких и нижних частот:** Опорная частота фильтра проходного типа называется частотой среза. Фильтр пропускающего типа позволяет частотам на одной стороне частоты среза полностью проходить фильтр; в то же время частоты на другой стороне частоты среза последовательно ослабляются. Среди них фильтр высоких частот пропускает частоты выше частоты среза и фильтрует частоты ниже частоты среза. Напротив, фильтр нижних частот пропускает частоты ниже частоты среза, а также фильтрует частоты выше частоты среза. **Фильтр с высокой и низкой полкой:** Его также называют полочным фильтром. Фильтр с высокой полкой означает, что коэффициент усиления увеличивается или ослабляется для частот, превышающих заданную частоту. Низкочастотный фильтр означает, что коэффициент усиления увеличивается или ослабляется на частотах ниже заданной частоты. Установленная частота не является частотой среза в 3 дБ, а относится к центру ослабевающего или повышающегося края фильтра. Значение Q влияет на пик и имеет математическую связь с пиком.

**Частота (Гц):** относится к центральной частоте фильтра.

Коэффициент усиления (дБ): относится к увеличенному или ослабленному значению усиления в децибелах на центральной частоте.

**Вопрос:** Это относится к коэффициенту качества фильтра. Регулируемый диапазон значения Q составляет 0,02-50;

Когда фильтр является параметрическим эквалайзером, значение Q относится к ширине колоколообразной кривой частотной характеристики по обе стороны от частоты среза.

Если фильтр является фильтром верхних и нижних частот или фильтром высоких и нижних частот, если Q>0,707, в откликах фильтра будут пики. Если Q<0,707, наклон станет более пологим, и откат произойдет заранее.

Каждый сегмент эквалайзера имеет переключатель, который используется для включения или выключения соответствующего сегмента. После закрытия настройка параметров работать не будет. Эквалайзер имеет главный переключатель, который используется для включения или отключения модуля.

#### <span id="page-25-0"></span>3.3.6 Подавление обратной связи

При использовании модуля подавления обратной связи нам лучше хорошо сочетать его с хорошими систематическими проектами и практическими проектами, но не заменять хорошие систематические проекты. По-прежнему должны использоваться традиционные методы, такие как ограничение количества открываемых микрофонов, сведение к минимуму расстояния между источником звука и микрофоном, расположение микрофона и громкоговорителя для получения минимальной обратной связи и балансировка помещения для получения равномерного отклика. Позже мы можем применить ингибитор обратной связи, чтобы получить дополнительный выигрыш. Ингибитор обратной связи не может быть использован для волшебного устранения конструктивных дефектов системы или улучшения коэффициента передачи звука способом, превышающим физические ограничения системы.

Модуль подавления обратной связи автоматически обнаруживает и подавляет звуковую обратную связь в звуковой системе. Модуль отличает обратную связь от ожидаемых звуков на основе характеристик сигналов. При обнаружении обратной связи на определенной частоте в точке обратной связи автоматически добавляется режекторный фильтр для ее ослабления. Во время первого добавления режущий фильтр лишь немного ослабляет обратную связь. Если обратная связь все еще существует, режекторный фильтр будет продолжать ослаблять обратную связь в соответствии с заданными параметрами до тех пор, пока обратная связь не исчезнет или не достигнет максимального заданного параметра. Для точной настройки эффектов модуля можно использовать несколько пользовательских параметров.

После выхода звукового сигнала фильтр может быть заблокирован, чтобы предотвратить какие-либо изменения в течение периода работы. Настройки фильтра могут быть скопированы в специальный модуль фильтра с надрезами (например, эквалайзер). Восемь фильтров устанавливаются в качестве автофильтров в автоматическом цикле. Таким образом, эти фильтры для временного использования могут быть удалены.

Каждый канал имеет функцию подавления обратной связи. С помощью мыши перетащите модуль ввода и найдите модуль подавления обратной связи или быстро войдите в модуль подавления обратной связи, нажав комбинацию клавиш справа. Если необходимо включить модуль подавления обратной связи, нажмите, чтобы включить кнопку, и автоматически определите точку обратной связи, а для устранения используйте узкополосный фильтр. Каждый модуль подавления обратной связи оснащен 8 узкополосными фильтрами.

#### Руководство по эксплуатации цифрового сигнального процессора (DSP) V1.0

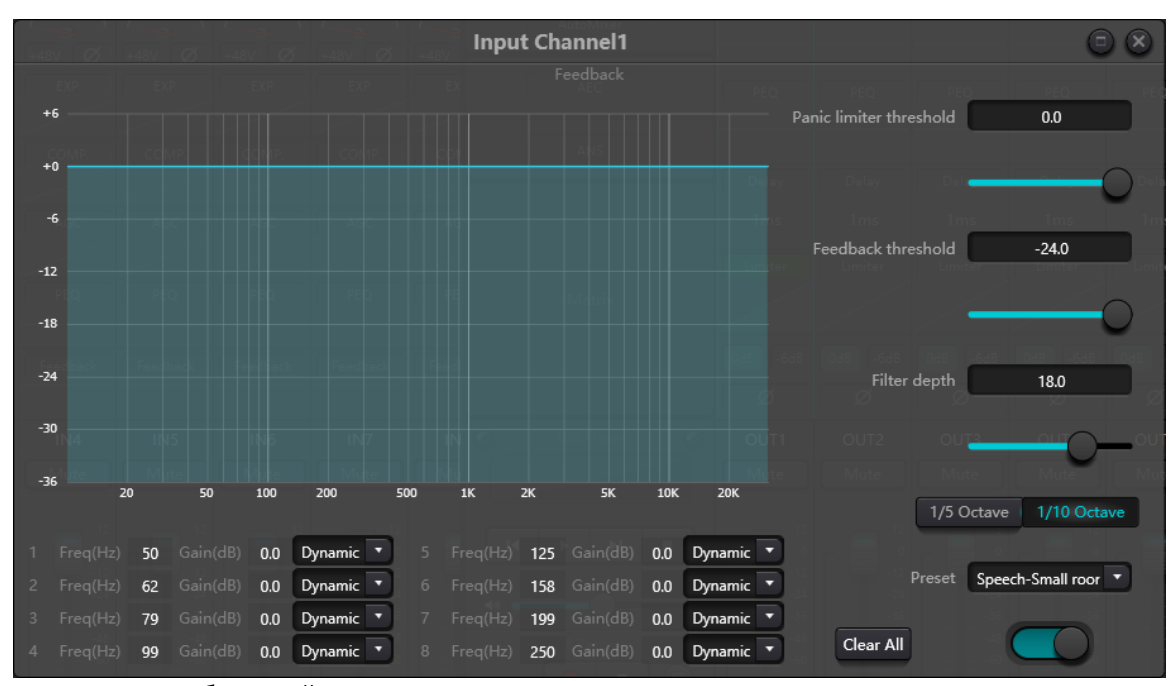

Модуль подавления обратной связи имеет следующие регулируемые параметры:

**Panic Threshold:** Согласно этому параметру, "любой уровень, превышающий пороговое значение, является абсолютной обратной связью". Когда уровень сигнала превышает пороговое значение обратной связи, возникает любое из следующих обстоятельств:

а) выходное усиление временно ослабляется для управления скоростью обратной связи;

б) выходной уровень ограничен для предотвращения выхода из-под контроля;

в) чувствительность фильтра повышается для более быстрого обнаружения и обратной связи. Как только выходной уровень станет ниже порогового значения, коэффициент усиления будет восстановлен, а чувствительность восстановлена до нормального состояния. Это значение относится к пиковому значению цифрового сигнала диапазона. Если значение установлено равным 0, эта функция отключена.

**Feedback Threshold:** Согласно этому параметру, "любой уровень ниже порогового значения абсолютно не является обратной связью". Это может помешать модулю обнаружить обратную связь при негромкой музыке или из-за шума низкого уровня.

**Filter Depth:** Глубина фильтрации: относится к максимальному затуханию одного фильтра. Неглубокая настройка может предотвратить слишком сильное повреждение сигнала фильтром или насечкой. Это может привести к ухудшению управления с обратной связью, особенно в большой узкорезонансной системе.

**Bandwidth:** можно выбрать 1/10 и 1/5oct. Принимается постоянное значение Q. Фильтр не станет шире из-за увеличения глубины. Рекомендуется использовать фильтр в фонетической среде. В случае частой обратной связи полоса пропускания устанавливается равной 1/5oct, поскольку она имеет более широкую полосу пропускания и большее влияние.

**Preset:** Есть четыре встроенных предустановки: "большая музыкальная комната", "маленькая музыкальная комната", "большая голосовая комната" и "маленькая голосовая комната". Эти четыре пресета применяются к настройкам по умолчанию большинства приложений.

**Notch's Filter Auto Mode:** для фильтра с надрезами установлен автоматический режим. После того, как восемь фильтров израсходованы, обнаруживается новая обратная связь, и модуль проверяет "автоматический" фильтр и использует его для блокирования новых

обратных связей. Каждый режущий фильтр имеет три режима: автоматический, ручной и фиксированный. Если для фильтра установлен ручной режим, коэффициент усиления также можно установить вручную. Когда установлен фиксированный режим, фильтр всегда работает и не будет занят новыми точками обратной связи; он по-прежнему работает при перезагрузке. Если вам нужно сохранить эти параметры обратной связи, пожалуйста, нажмите кнопку сохранения предустановки.

Сlear: Нажмите кнопку, чтобы мгновенно очистить все фильтры. Это очистит все точки обратной связи, обнаруженные ранее. Эта операция обычно выполняется при повторном вводе в эксплуатацию модуля обратной связи.

Ингибитор обратной связи может использоваться в качестве инструмента при вводе системы в эксплуатацию для определения точек обратной связи или в качестве профилактической меры при нормальной эксплуатации. Если вы хотите получить более высокий коэффициент усиления системы при передаче и эффект подавления обратной связи, рекомендуется выполнить отладку, выполнив следующие действия:

(а) Уменьшите коэффициент усиления системы и используйте кнопку "Clear", чтобы сбросить все параметры фильтра

(b) Настройте параметры для модуля подавления обратной связи. Кроме того, уменьшите порог паники, чтобы снизить уровень обратной связи.

(с) Откройте все микрофоны и медленно увеличивайте коэффициент усиления системы до тех пор, пока не появится обратная связь. Прекратите увеличивать коэффициент усиления системы при возникновении обратной связи.

(d) Дождитесь, пока модуль подавления обратной связи вступит в работу; после того, как обратная связь исчезнет, продолжайте увеличивать коэффициент усиления.

(е) Повторяйте операцию до тех пор, пока система не достигнет требуемого коэффициента усиления или пока все фильтры не будут полностью распределены

(f) Измените порог паники на максимальный уровень, чуть превышающий ожидаемый сигнал без обратной связи.

В это время, при необходимости, вы можете установить фиксированный режим для каждого фильтра или сохранить динамический статус, чтобы учесть возможные отзывы в течение периода работы. Кроме того, вы можете скопировать фильтр в модуль Notch Filter (например, эквалайзер). Таким образом, вы можете увеличить пропускную способность фильтра.

Если среди используемых устройств есть динамик, рекомендуется использовать модуль компрессора/ лимитера для дополнительной защиты. Вы можете установить соответствующий лимитер, чтобы убедиться, что динамик не будет поврежден, даже если все Notch фильтры использованы или устройство подавления обратной связи не может эффективно управлять обратной связью, например, в случае чрезмерного усиления системы.

#### <span id="page-27-0"></span>3.3.7 АвтоМикшер

В конференц-зале, если несколько микрофонов настроены на одинаковый уровень усиления и говорит только один человек, эффект микрофона может быть нечетким. Другие микрофоны будут улавливать шум и

 $-28-$ 

реверберацию в комнате. Когда эти сигналы смешиваются с обычными сигналами микрофона, качество аудиовыхода значительно снижается, и вся система усиления легко начинает визжать, что приводит к усилению передачи звука. Чтобы устранить проблему, другие неиспользуемые микрофоны должны быть закрыты. Автоматический микшер может закрывать их с большей скоростью, чем при ручном управлении.

Внутри процессора имеется встроенный автоматический микшер. Он поддерживает до 32 выходных аудиоканалов. На каждом канале матрицы автоматического микширования имеется прямой выход, на который влияет только mute канала вместо автоматического усиления и фейдера канала. Каналы, подходящие для фиксированной громкости, такие как канал фоновой музыки, должны поддерживаться на фиксированном уровне без управления automix. Например, он должен поддерживать микрофон в нормальном открытом состоянии. Между тем, automix не повлияет на его усиление. На этом этапе пользователи могут напрямую настроить выход канала в выходную матрицу, а также отключить кнопку автоматического микширования канала. Его коэффициент усиления не будет регулироваться, и уровень сигнала в канале не будет влиять на коэффициент усиления в других каналах.

В модуле automix есть две группы параметров управления: основные параметры управления и параметры управления каналом.

(1) Основные параметры управления

Нажмите нижнюю кнопку, чтобы открыть или закрыть automix

**Gain:** управление основной выходной громкостью aumomix

**Slope:** Регулировка наклона влияет на ослабление нижнего уровня. Если наклон выше, то затухание канала более низкого уровня увеличится. Регулятор наклона и передаточного отношения на экспандере работают в одном и том же режиме. Рекомендуется установить значение на уровне или около 2.0. Если оно установлено на 1.0, эффект равен закрытию автоматического микширования на всех каналах. если оно установлено на 3,0, это действие приведет к большей регулировке усиления, что может привести к неестественному эффекту. Чем больше значение, тем больше открыт канал и тем больше общее затухание. Когда наклон установлен на 2,0, может быть достигнута идеальная доля усиления, поэтому это предпочтительное значение при использовании.

**Response Time:** Более быстрое время отклика может гарантировать, что заголовки выступлений не будут обрезаны. Более медленное время отклика обеспечивает плавную работу. Практика показывает, что наилучший эффект достигается, когда время отклика составляет от 100 мс до 1000 мс. Конструкция auto gaines направлена на более быстрое включение микрофонов, чем их выключение. Таким образом, начала выступлений не будут отключены, даже если время ответа составляет 100 мс. Если оно установлено на несколько секунд, то время ожидания ответа автомикшера будет больше, предыдущий активный канал будет сохранен в открытом состоянии через несколько секунд.

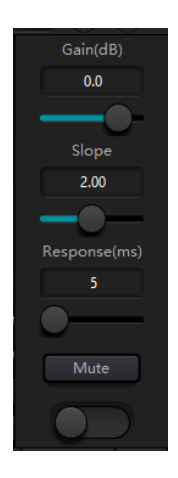

#### (2) Параметры управления каналом

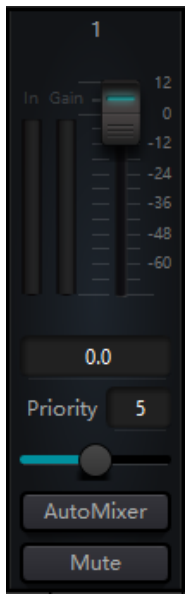

 **Auto Mix:** На каждом канале есть кнопка включения / ,выключения автоматического микширования, которая должна быть **в включена, чтобы каналы могли участвовать в автоматическом микшировании.** ,Он также может быть закрыт, и тогда канал не будет участвовать в automix. , **Mute:** как отключение канала, так и фейдер находятся за,автоматическим , усилением. Если уровень канала больше, усиление уровня других каналов также может быть уменьшено даже если включен mute на канале. **Gain:** Регулировка фейдера усиления может увеличить / уменьшить долю громкости в автоматическом микшировании.

**Priority:** При установлении приоритетов приоритетное внимание может ,уделяться высокоприоритетным каналам, чем каналам с низким приоритетом, и, таким образом, это повлияет на алгоритм автоматического микширования. Параметр приоритета находится в диапазоне от 0 до 10. Чем больше значение, чем выше приоритет.

Как mute звука канала, так и фейдер находятся за автоматическим усилением. Любая корректировка, произведенная в отношении этих двух параметров, не повлияет на работу automix. Например, если уровень канала больше, усиление уровня других каналов также может быть уменьшено, даже если включен mute на канале. Mute канала должен быть включен, а автоматическое смешивание должно быть выключено, чтобы отключить сигнал и предотвратить его влияние на автоматический микс. Кнопка mute на каждом канале должна быть отключена и прямой выход должен быть отключен при микшировании звука. Канальные фейдеры также управляют уровнем микширования звука и уровнем прямого вывода каналов. Щелкните текстовое поле и введите значение dB для точного управления уровнем канала.

Управление приоритетом позволяет каналам с высоким приоритетом перекрывать каналы с низким приоритетом, и, таким образом, это повлияет на алгоритм автоматического микширования. Значение приоритета может быть установлено от 0 (самый низкий приоритет) до 10 (самый высокий приоритет), а значение по умолчанию равно 5 (стандартный приоритет). Пользователи могут использовать ползунок или щелкнуть учебник для ввода указанного приоритета в диапазоне от 0 до 10 для настройки приоритета. Увеличение уровня означает увеличение приоритета.

Если два канала имеют одинаковый уровень сигнала, то канал с более высоким приоритетом получит большее автоматическое усиление. Если между ними установлен приоритет в одну единицу, то канал с более высоким приоритетом получит дополнительноеусиление при микшировании звука в 2 дБ (предположим, что наклон двух каналов установлен на 2,0). Например, если приоритеты каналов 1 и 2 установлены соответственно на 6 и 3, а уровень входного сигнала этих двух каналов такой же, тогда канал 1 получит дополнительное усиление микширования звука на 66 дБ по сравнению с каналом 2. Во время работы следует отметить, что настройка наклона основных управляющих параметров также повлияет на разницу в усилении микширования звука, обусловленную весом приоритета каналов. Если наклон установлен на 3,0, то разница в единицах приоритета приведет к разнице усиления в 4 дБ. Если все каналы имеют одинаковый приоритет, то их настройки приоритета должны быть равны 5.

Примечание: В некоторых настройках пользователи должны быть очень осторожны при использовании различий в сверхприоритете между каналами, таких как приоритет 0 и 10. Если каналы со сверхвысоким приоритетом распознают сигналы, такие как фоновая музыка из динамика, то они могут маскировать каналы с более низким приоритетом, даже если первый не используется. Будет еще хуже, если уклон будет выше. Если проблема возникла во время установки и ввода в эксплуатацию, пользователи могут рассмотреть возможность установки шумоподавителя или расширителя между автоматическими микшерами на каналах с наивысшим приоритетом. Между тем, они должны установить порог на таком уровне, чтобы он не открывался шумоподавителем или экспандером.

#### <span id="page-30-0"></span>3.3.8 Эхоподавитель

Акустический эхоподавитель (сокращенно AEC) - это разновидность технологии цифровой обработки аудиосигнала. Он используется в аудио / видеоконференции, когда участники конференции в конференц-зале разговаривают с одним или несколькими выступающими на определенном расстоянии. Программа AEC повышает фонетическую разборчивость удаленного динамика за счет подавления акустического эха, генерируемого в комнате. Модуль подавления эха для удаленных вызовов может использоваться для локального усиления удаленных голосовыхвызовов и ослабления помех, вызываемых акустическим эхом. Его основной принцип работы заключается в моделировании канала эхо-сигнала, оценке возможного эхо-сигнала, генерируемого удаленными сигналами, а затем вычете расчетный сигнал из входного сигнала микрофонов, и, таким образом, во входном голосовом сигнале не будет генерироваться эхо-сигнал для достижения цели подавления эха. В контроллере DSP есть только модуль подавления эха. Два микшера локального ввода и удаленного вывода предварительно настроены для реализации многоканального подавления сигнала с эхоподавлением, как показано на рисунке. Параметр может быть скорректирован: Нелинейный фильтр (NLP): Для определения уровня подавления эха можно выбрать три типа, включая консервативный, умеренный и агрессивный.

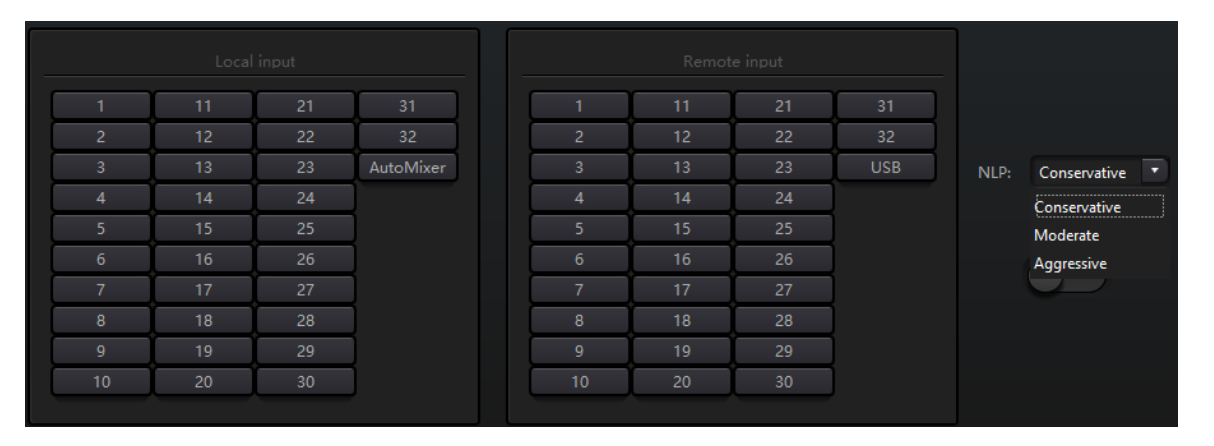

Примечание: Настройки модуля подавления эха должны использоваться совместно с матричным модулем настройки маршрутизатора сигналов.

### <span id="page-31-0"></span>3.3.9 Шумоподавитель

Модуль шумоподавления может эффективно удалять шум. Он может отличать человеческий голос от остальных звуков и рассматривать последние как шум. После егообработки теоретически слышен только человеческий голос в файле, состоявшем как из голоса, так и внешнего шума.

В контроллере DSP есть только модуль подавления эха. Многоканальные микшеры предварительно настроены для реализации многоканального шумоподавления, как показано на рисунке. Уровень подавления: Всего существует три уровня, включая мягкий (6 дБ), средний (10 дБ)

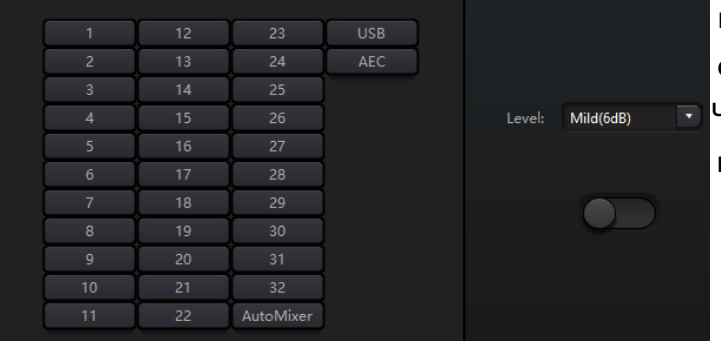

, и агрессивный (15 дБ) для выбора. дБ здесь , относится к децибелу подавления шума. Чем больше значение,тем больше вреда наносится голосу, что неизбежно.

## <span id="page-31-1"></span>3.3.10 Матрица

Матрица обладает двойными функциями работы, включая маршрутизацию и микширование звука. Как показано на рисунке, горизонтальное направление указывает на входной канал, а вертикальное направление - на выходной канал. Взаимно-однозначный вход и выход - это настройка по умолчанию. Если необходимо смешать голоса канала 1 и канала 2, а затем вывести на канал 1, пользователям нужно всего лишь нажать 1s как в горизонтальном, так и в вертикальном направлениях на выходном канале 1. Если входные данные 1 и 2 участвуют в автоматическом микшировании, то это не повлияет на выходные данные. Аналогично, после настройки модуля автоматического микширования, подавления эха и шума пользователям также необходимо установить матрицу, чтобы получить правильное соотношение маршрутов

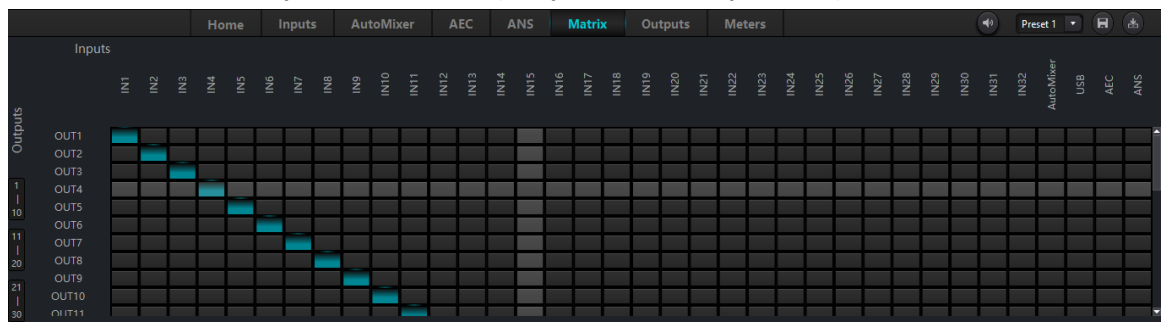

## <span id="page-31-2"></span>3.3.11 ФВЧ и ФНЧ

Каждый выходной канал содержит модули высоких и нижних частот, которые состоят из фильтров высоких и нижних частот. Каждый фильтр имеет следующие четыре вида параметров:

Частота: Частота среза фильтров. Частота среза Бесселя и Баттерворта определена на уровне -3 дБ, а частота среза Линквица-Райли определена на уровне -6 дБ.

Усиление: Настройка усиления влияет на усиление и затухание всего диапазона.

Тип: Существует три типа фильтров, включая фильтры Бесселя, Баттерворта и Линквица-Райли. У Баттерворта самая плоская полоса пропускания.

Наклон: относится к значениям ослабления переходной зоны фильтров. Всего существует 8 значений ослабления, включая 6, 12, 18, 24, 30, 36, 42 и 48 дБ/окт. Например, 24 дБ/Окт указывает на то, что диапазон ослабления составляет 24 дБ для каждой октавной разницы, существующей в частоте в переходной зоне.

Пользователи могут нажать нижнюю кнопку активации, чтобы активировать модуль высоких или низких частот.

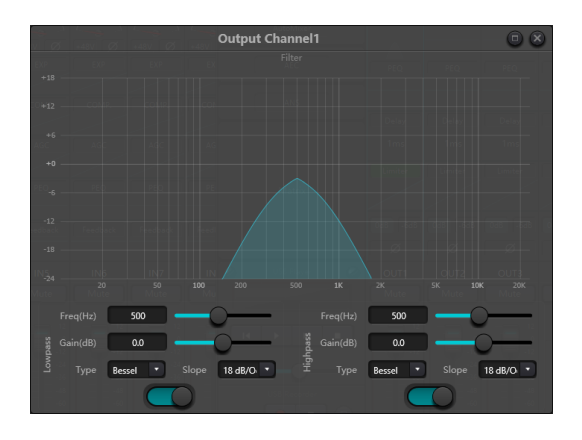

<span id="page-32-0"></span>3.3.12 Задержка

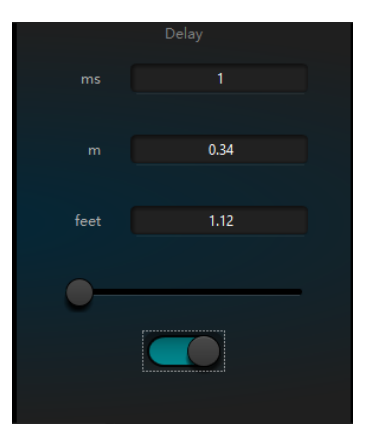

**Кнопка активации:** Активируйте назначенный модуль задержки в модулях и вставьте его в тракт аудиосигнала, чтобы увеличить фиксированное время задержки сигналов.

**Millisecond**: Установите время задержки. Значение колеблется от 1 до 1,200 миллисекунд. И метр, и футы являются альтернативными единицами измерения миллисекунды.

## <span id="page-33-0"></span>3.3.14 Выход

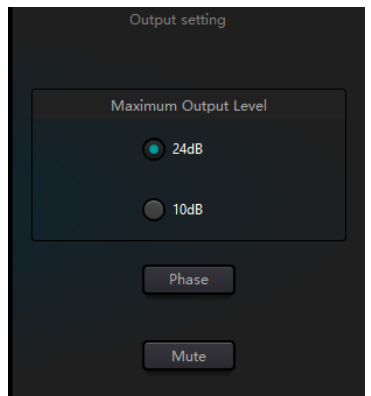

**Invert:** инвертирование фазы аудиосигнала на 180 градусов.

**Mute:** Установка mute/unmute.

<span id="page-33-1"></span>Аналогичным образом, пользователи могут использовать правую кнопку для настройки меню деталей на выходных каналах, что может быть выполнено в зависимости от требований.

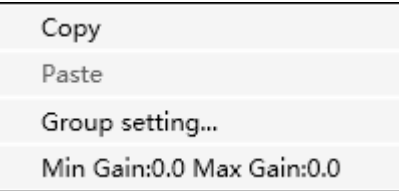

## 3.3.15 Звуковая карта USB

Звуковая карта USB используется для выполнения двух функций, реализующих запись и трансляцию, а также телеконференции с использованием персональных компьютеров. После использования модулей эхо- и шумоподавления USB voice может легко получать доступ к телеконференциям. Функция USB broadcasting на программном интерфейсе может использоваться только для записи и широковещательной передачи.

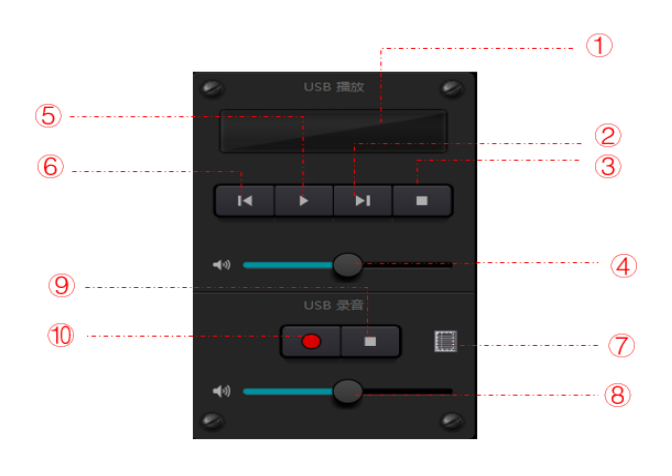

- ① Информация о воспроизведении песни, дважды щелкните, чтобы войти в список воспроизведения
- ② Следующая песня
- ③ Пауза
- ④ Регулировка громкости песни
- ⑤ Воспроизведение
- ⑥ Предыдущая песня
- ⑦ Список аудиозаписей
- ⑧ Настройка уровня записи
- ⑨ Стоп

<sup>⑩</sup> Старт Настройка звуковой карты

USB-кабель с двойными концами типа A можно использовать для подключения DSP-процессора и хост-компьютера. При первоначальном подключении на экране компьютера появится сообщение "Найден новый жесткий диск", и драйвер будет установлен автоматически. После установки звуковая карта USB появится в списке звуковых карт компьютера, как показано на рисунке. Пользователи могут выбрать звуковую карту USB в настройках звуковой карты в списке воспроизведения программного обеспечения.

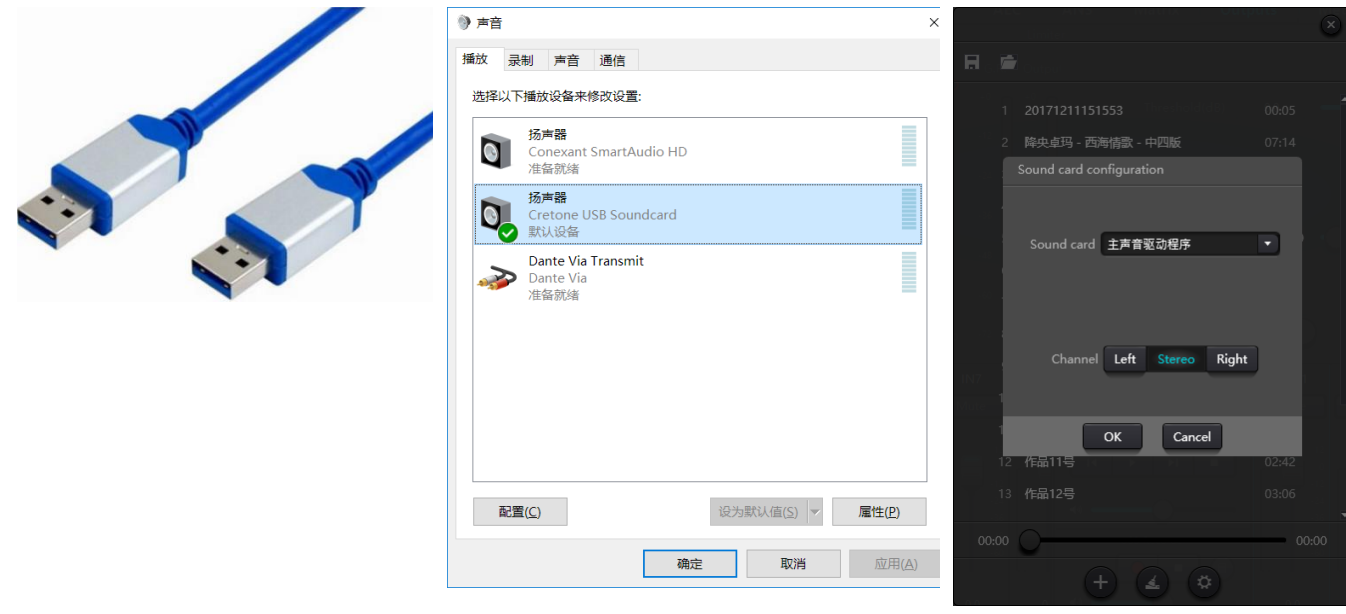

Пользователи могут управлять файлами песен в плейлисте, а также сохранять их в виде списка воспроизведения. Они также могут напрямую открыть их при следующем использовании устройства. Как показано на рисунке, нажмите  $\Box$  в нижней части списка воспроизведения откройте папку с файлами и выберите песни для воспроизведения, очистите список воспроизведения  $\blacktriangle$  и войдите  $\circ$  в интерфейс настройки звуковой карты.

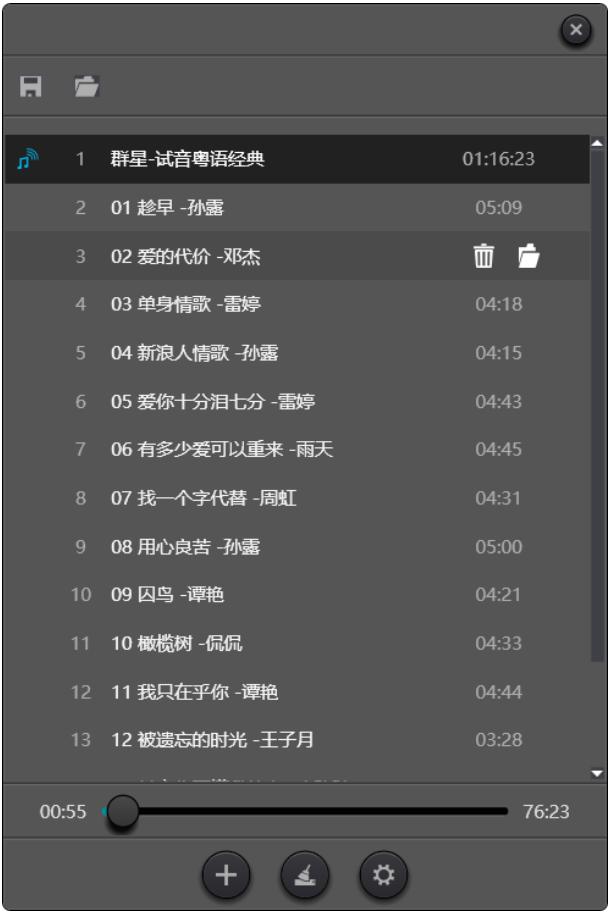

### <span id="page-35-0"></span>3.4 Меню настроек

#### <span id="page-35-1"></span>3.4.1 Меню "Файл"

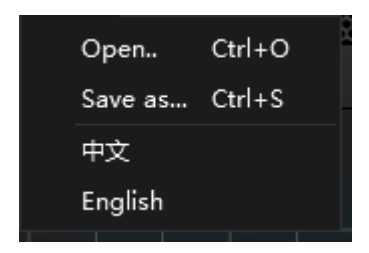

В автономном режиме щелкните всплывающее диалоговое окно "Файл" и откройте существующий документ по умолчанию с суффиксом \*.oma или щелкните правой кнопкой мыши на документе по умолчанию, чтобы открыть DSP.exe .

"Сохранить как" означает сохранение предустановок в приложении на локальном жестком диске для удобства копирования и сохранения.

Пользователи могут нажать "joom"или "English", чтобы выполнить перевод с китайского на английский.

## <span id="page-36-0"></span>3.4.2 Настройка устройства

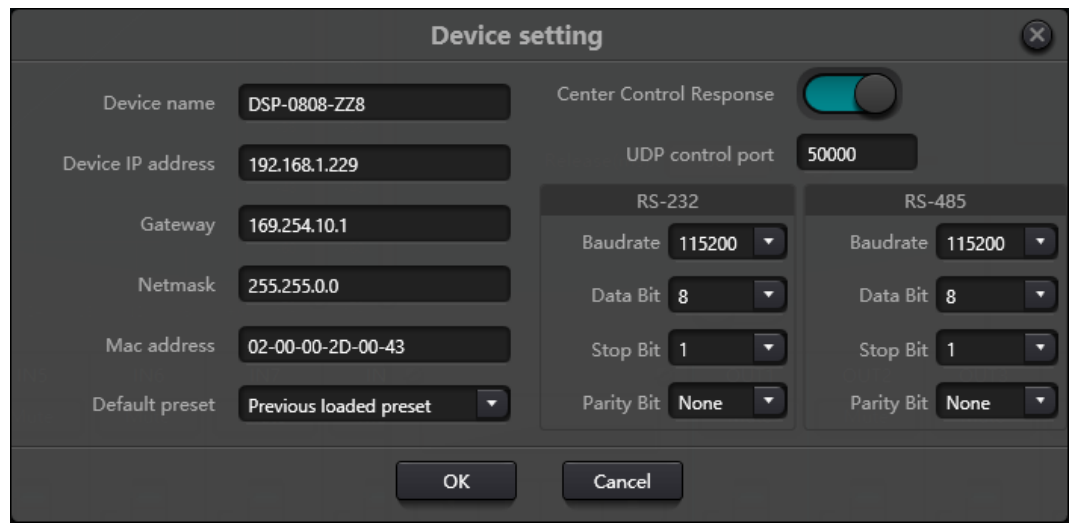

Такую информацию, как имя устройства, сетевой адрес и SERBAUD, можно задать в настройках устройства. Максимальная длина имени устройства составляет 16 символов или 5 китайских иероглифов.

Запуск по умолчанию: Для выбора доступны два предустановленных режима запуска. Одним из них является любой пресет из 16 пресетов, действующих в качестве начальной настройки. Каждая загрузка будет начинаться с этого. Другой вариант - выбрать предыдущую предустановку загрузки и использовать последнюю предустановку перед отключением питания в качестве предустановки следующего запуска.

### <span id="page-36-1"></span>3.4.3 Настройка GPIO

Откройте программный интерфейс настроек GPIO. Устройство имеет в общей сложности 8

GPIO, которые обеспечивают независимую настройку входа или выхода.

Входные GPIO имеют предустановку, маршрутизатор, усиление, mute, команду,

аналого-цифровое усиление для выбора. GPIO имеют предустановку, уровень, отключение

звука и команду для выбора

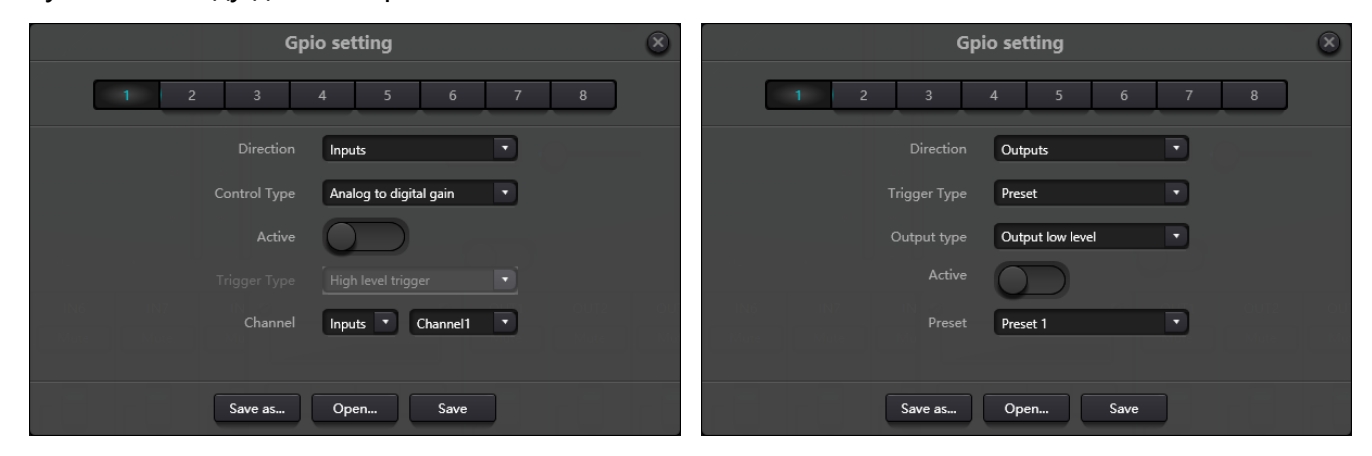

**Настройка входного GPIO**

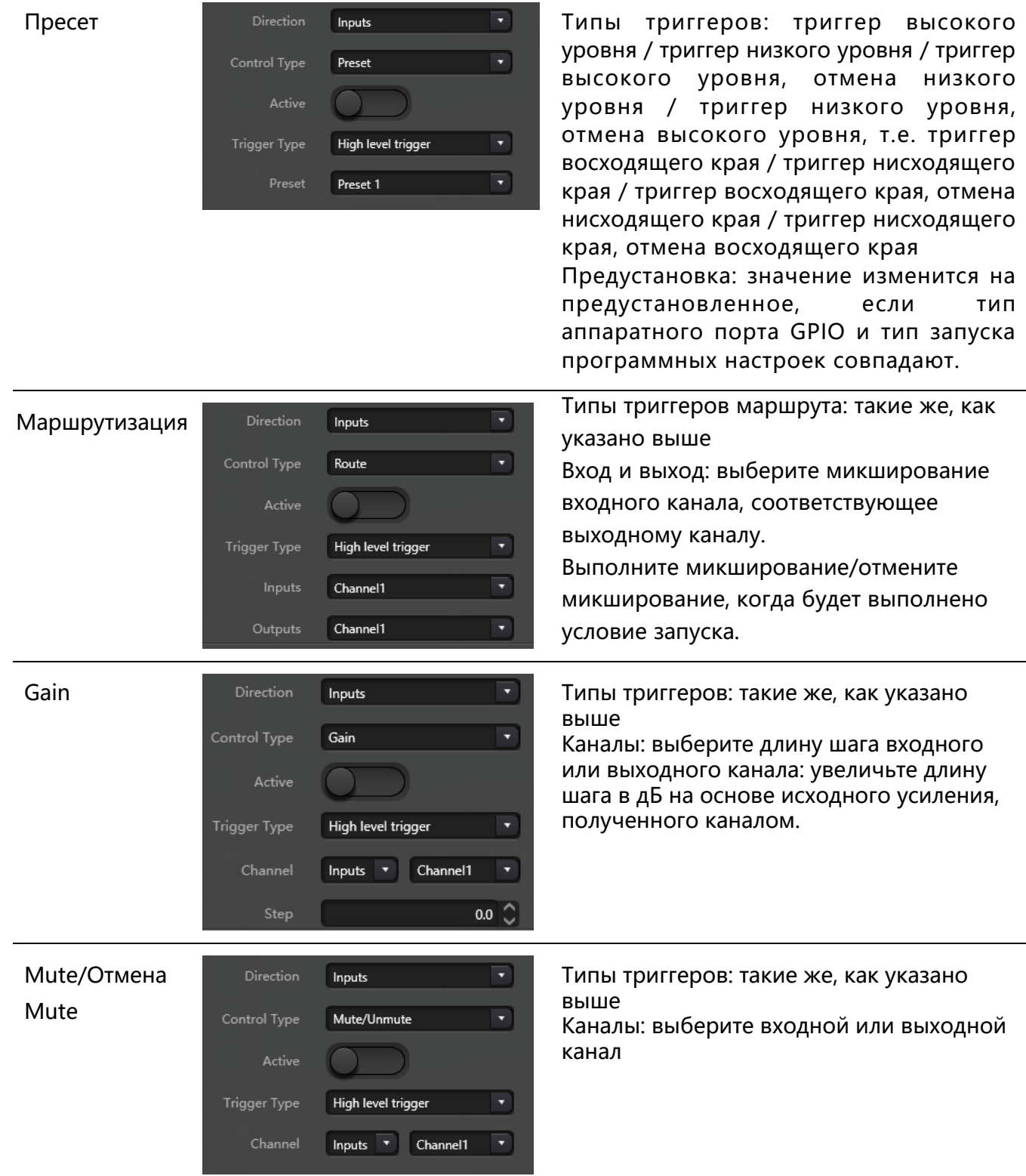

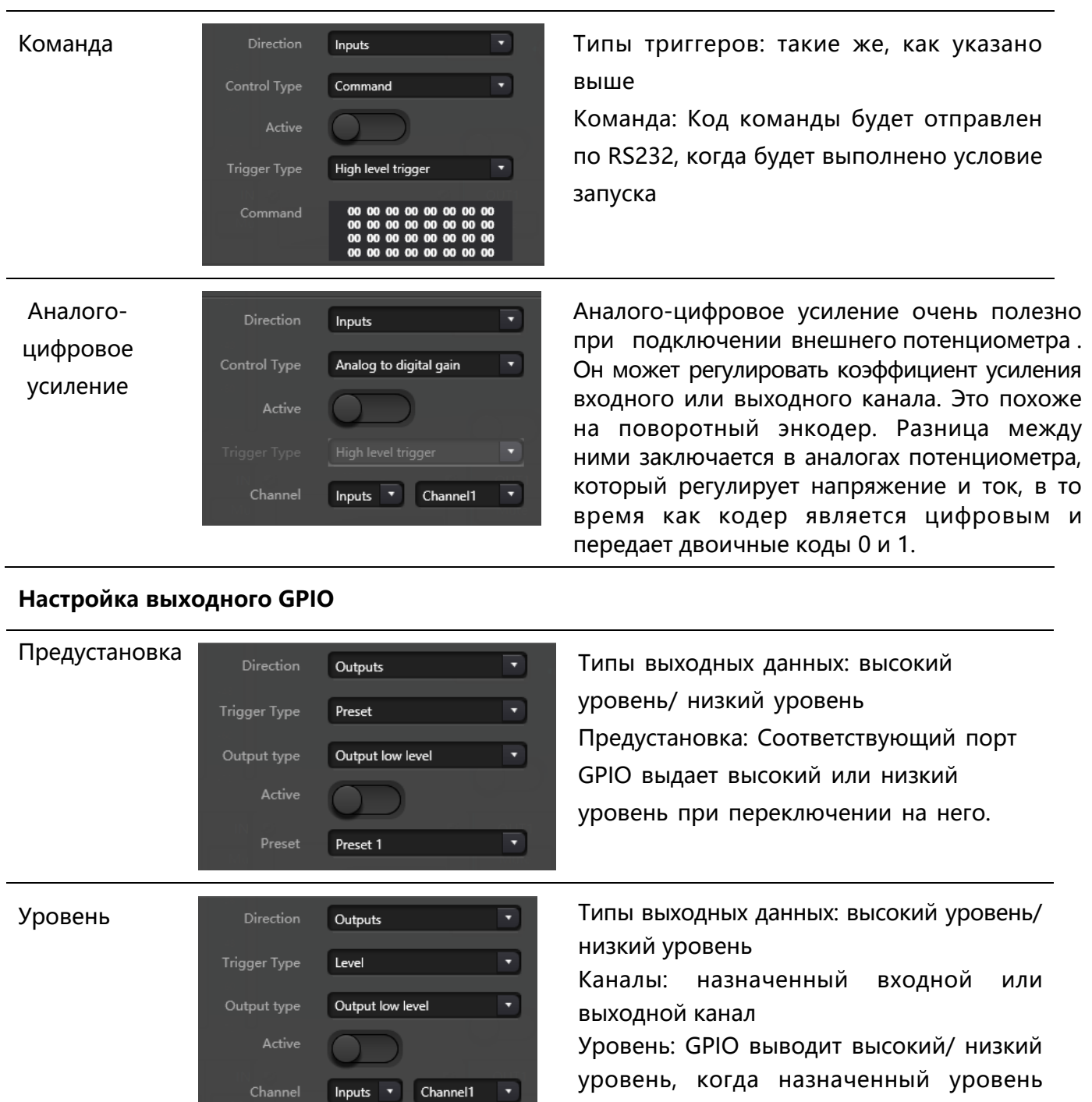

уровень, когда назначенный уровень канала достигает заданного порогового уровня.

высокий Типы выходных данных: уровень/ низкий уровень Канал: Назначенный канал входа/ выхода. Предустановленный высокий/ низкий уровень выводится при отключении канала. Напротив, при отмене отключения звука будет выведен противоположный уровень.

 $0.0\degree$ 

 $\overline{\phantom{0}}$ 

 $\mathbf{L}$ 

 $\lceil \cdot \rceil$ 

o

Outputs

Mute

Output low level

Inputs v Channel1

Trigger Type

Mute

#### <span id="page-39-0"></span>3.4.4 Настройка группы

Интерфейс настройки группы содержит две метки, включая метки входа и выхода. На каждой этикетке может быть установлено максимум 16 групп. Канал может участвовать только в одной группе. В одной и той же группе регулировка громкости каналов и отключение звука осуществляются синхронно. Другие параметры модуля не синхронизированы, что является самой большой разницей между ними и функцией Link.

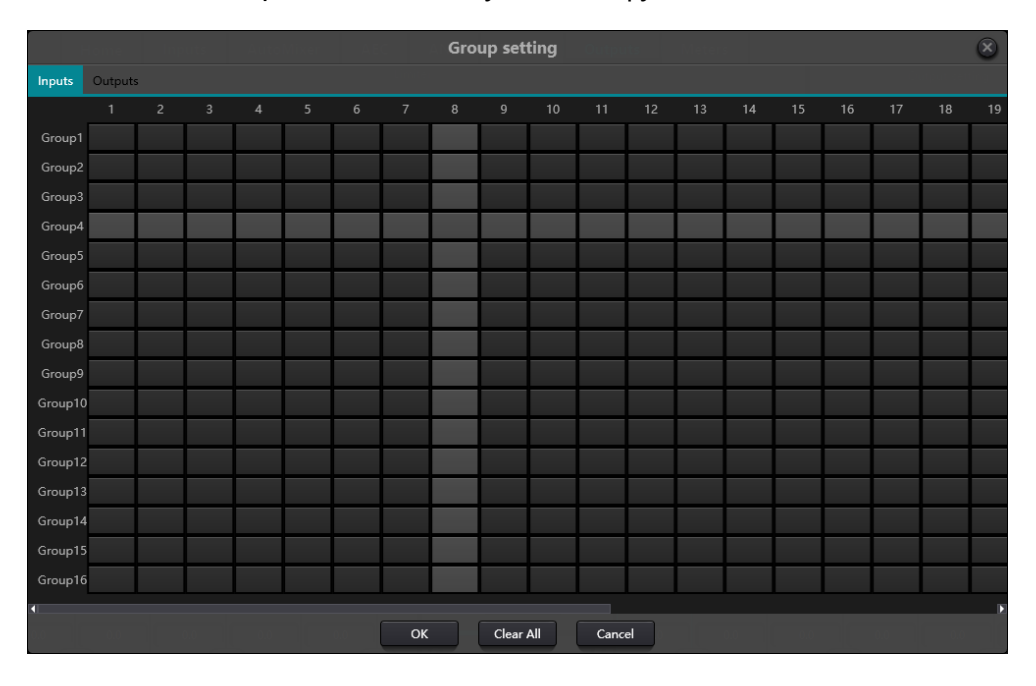

Всего существует 16 групп. 1-устройство для каждой группы может быть выбрано максимальное количество каналов. максимальное количество каналов определяется типом приобретенного вами устройства. Каналы объединены в одну группу, которая будет различаться по цвету в главном интерфейсе.

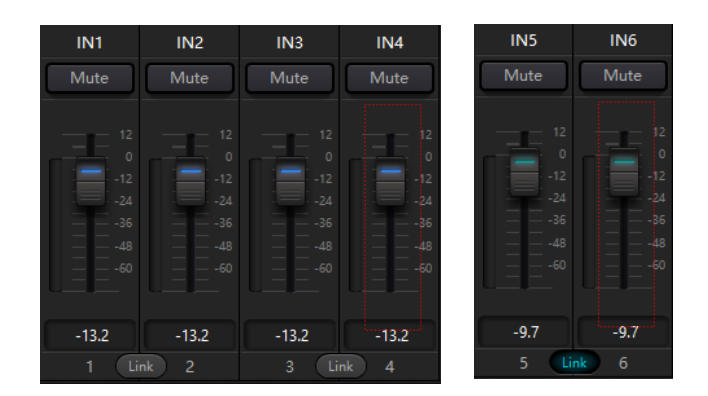

Взаимосвязь между группами и ссылкой: Канал, участвующий в группе, не будет участвовать в ссылке, что означает, что приоритет группы выше, чем у ссылки. Разница между groups и LINK заключается в том, что группы могут управлять только усилением канала и отключением звука, в то время как LINK связывает все параметры на канале.

### <span id="page-40-0"></span>3.4.5 Настройка панели

Настройка панели включает в себя два типа панелей: кнопочные и OLED-панели. Используйте кабели для подключения нескольких физических панелей к устройству DSP с помощью настройки панели, а затем достигайте цели управления устройством DSP с помощью панели, легко настраивая панель.

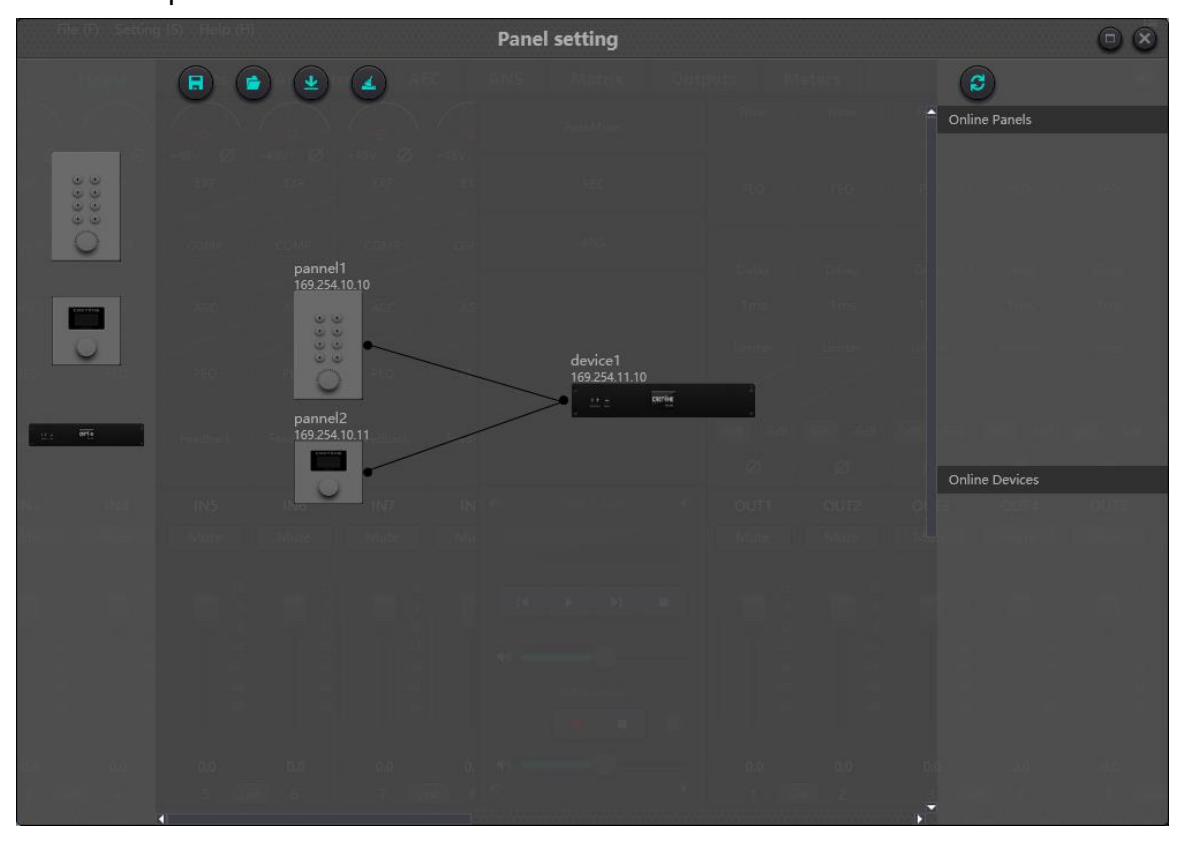

Автономное устройство: Оно подходит для автономного редактирования статуса. Сначала инженер по вводу в эксплуатацию настраивает параметры панели локально, а затем загружает их в онлайн-панель. Нет сомнений в том, что панель можно редактировать непосредственно в режиме онлайн. Перетащите автономное устройство из столбца онлайн-панели в область дизайна панели, а затем дважды щелкните, чтобы отредактировать его.

Пожалуйста, обратите внимание, что как на панели, так и на устройстве имеется небольшой круг. Щелкните по кругу, а затем проведите линию, выберите целевое устройство, и затем таким образом будет установлено соединение между двумя устройствами.

Дважды щелкните панель в области дизайна, чтобы войти в интерфейс настройки панели. Конфигурация двух панелей будет описана ниже. После завершения настройки щелкните значок . загрузки панели инструментов, чтобы загрузить конфигурацию панели на оборудование.

#### **OLED-экран:**

OLED-экран состоит из 1,3-дюймового OLED-экрана и ручки. Стратегия отображения на OLEDэкране классифицируется в соответствии с меню. Существует всего три типа меню, включая меню, кнопки и пресеты. Дважды щелкните OLED-экран в области дизайна экрана, чтобы ввести его подробные настройки, как показано ниже.

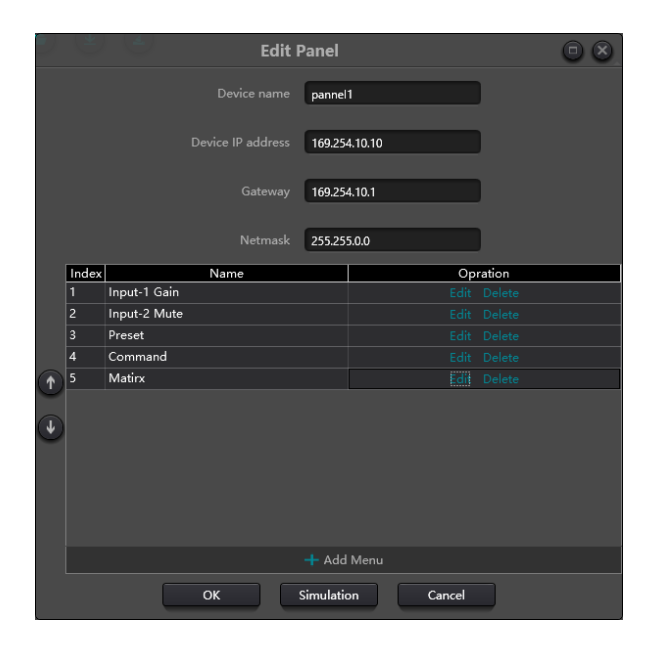

Нажмите "добавить меню", чтобы открыть окно выбора меню, выберите соответствующее меню и подтвердите его. После завершения настройки конфигурации меню программного обеспечения щелкните значок загрузки на панели инструментов, чтобы загрузить конфигурацию на аппаратную панель.

Этапы работы панели:

1. Отобразите название панели и IP-адрес на главном интерфейсе и поверните ручку влево или вправо, чтобы переключить меню.

2. Нажмите кнопку на ручке, и вторая строка интерфейса меню начнет мигать, что указывает на переход в режим редактирования.

3. Поверните ручку влево или вправо, чтобы изменить значение.

4. Снова нажмите кнопку на ручке, чтобы перейти в режим редактирования и вернуться в режим меню.

#### **Key Panel:**

На панели клавиш расположены 8 клавиш и одна ручка. Ручка используется для регулировки усиления, а 8 клавиш можно использовать для реализации различных функций с помощью программирования. Существует четыре типа ключевых функций, включая регулировку громкости, отключение звука, предустановку и команду. Перетащите элемент в области функций на назначенную клавишу, чтобы завершить программирование клавиши. Аналогичным образом, после завершения всего программирования пользователи могут воспользоваться кнопкой эмуляции, чтобы проверить правильность настройки.

#### Инструкции для индикаторов работы панели

1. Индикатор клавиши остается включенным, что указывает на то, что клавиша настроена с функцией отключения звука.

2. Индикатор клавиши продолжает мигать, что указывает на то, что клавиша настроена с функцией усиления. Настроенная ручка также использует и регулирует коэффициент усиления канала. 13 индикаторов вокруг ручки указывают на усиление. Они включаются или выключаются в зависимости от размера зерна. Все 13 выключенных индикаторов указывают на усиление -72 дБ, в то время как все включенные указывают на усиление 12 дБ.

3. Внезапная вспышка при нажатии клавиши указывает на то, что клавиша настроена на предустановленную или командную функцию.

Командная функция: Командные данные поступают от центральной команды управления. Пожалуйста, обратитесь к разделу

5.

## 3.4.6 Установка Dante

Примечание: Перед настройкой Dante, пожалуйста, проверьте, вставлена ли сетевая карта компьютера в сеть Dante. Если необходимо настроить блокировку устройства или проверить индикаторы сигнала Ultimo, виртуальной звуковой карты и других устройств, пожалуйста, используйте Dante Controller. В этом программном интерфейсе вы можете проверить только индикатор сигнала Brooklyn.

Интерфейс настройки маршрутизации Dante аналогичен интерфейсу Dante Controller. Он предоставляет маршрутизацию, информацию о канале, настройки сети и другую информацию. Каналы приема устройства Dante отображаются в левой части устройства, в то время как каналы отправки устройства Dante отображаются в правой части устройства.

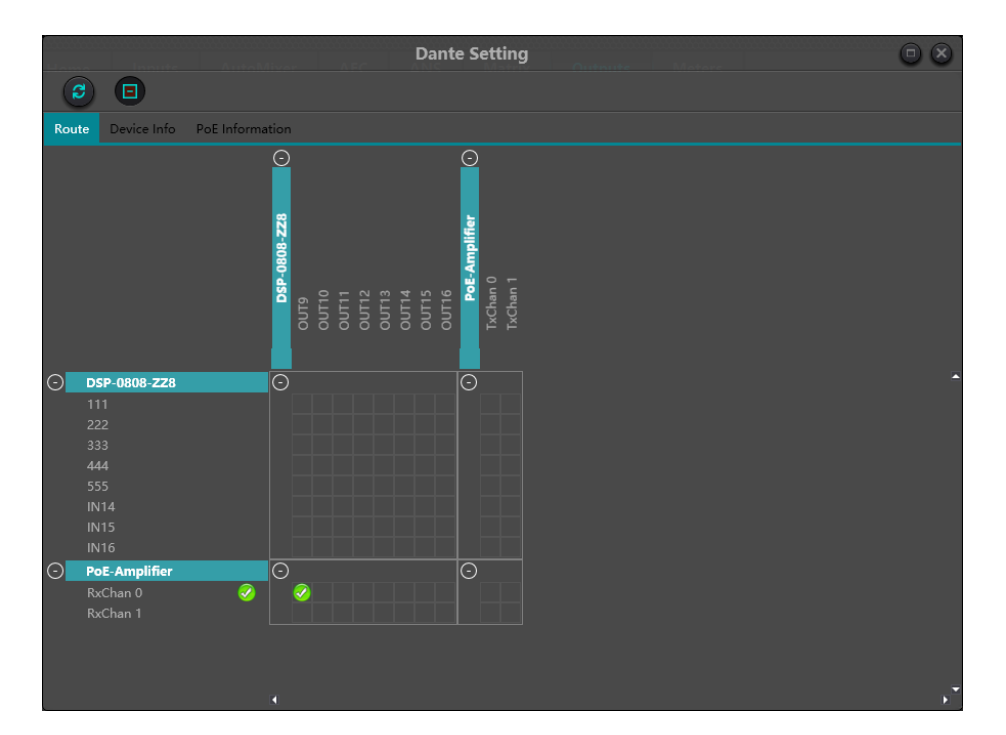

В интерфейсе маршрутизации маленькие флажки на пересечении отправляющего и принимающего каналов указывают на то, что связь маршрутизации может быть создана. Зеленый значок и появится на пересечении матрицы после одного щелчка. Пользователи могут видеть серый значок в в течение очень короткого периода времени в самом начале, что указывает на то, что маршрутизация выполняется.

При возникновении проблемы с маршрутизацией появится значок предупреждения или ошибки В. Если одновременно подписано несколько устройств, может временно появиться желтый значок. Примечание: Маршрут и заблокированные устройства не могут быть созданы, но существующий маршрут может быть удален или заменен. Отменить подписку на аудио Пользователи могут нажать "Подписанные пересечения", чтобы отменить подписку на аудио. Значки подписки будут удалены и восстановлены оригинальные маленькие окошки. Статус подписки

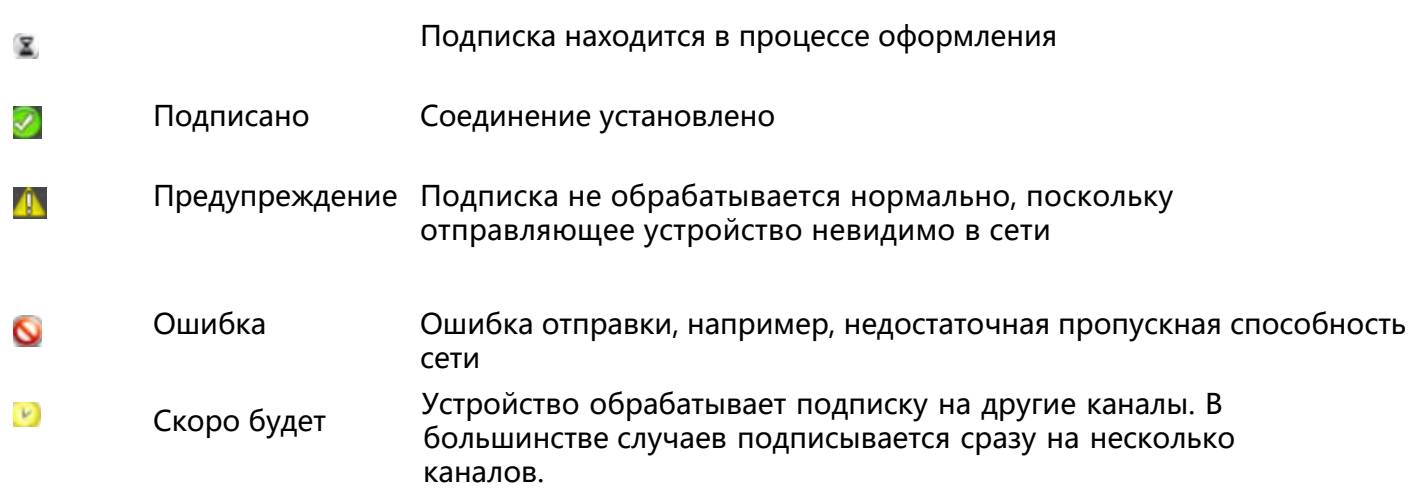

Пользователи могут просматривать такую информацию, как IP-адрес устройства и версию, в разделе "Информация об устройстве".

Дважды щелкните имя устройства в интерфейсе маршрутизации, чтобы ввести подробные настройки устройства, как показано на

рисунке ниже.

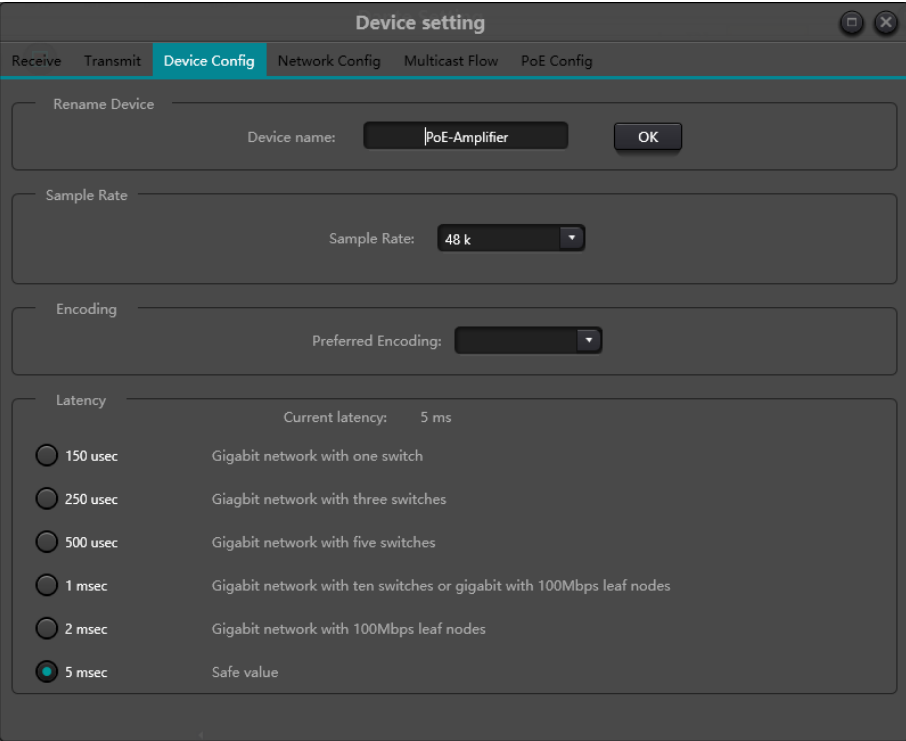

Названия каналов могут быть изменены на ярлыках отправки и приема. Правила присвоения имен каналам следующие: Максимальная общая длина для всех имен устройств DSP составляет 16 символов. Длина имени устройств, поддерживаемых Dante, составляет более 31 символа. Поэтому, пожалуйста, убедитесь, что длина имен устройств Dante и названий каналов составляет не более 16 символов при маршрутизации с помощью интерфейса, иначе контроллер DSP отключит процесс, что приведет к неправильной подписке.

Имена не чувствительны к регистру. "Гитара" и "quitar" - это одно и то же название.

Допустимые символы включают A-Z, a-z, 0-9 и'-'.

Имена устройств не могут начинаться или заканчиваться на '-'.

Имена устройств также должны быть уникальными в сети.

Для обозначения меток каналов отправки могут использоваться любые символы, кроме '=', '.'и '@'.

Метки каналов отправки должны быть уникальными в устройстве.

Присвоение имен каналам приема осуществляется по тем же правилам, что и для каналов отправки.

#### **Конфигурация устройства:**

Конфигурация устройства относится к изменению имени устройства, частоты дискретизации звука и задержки. Имена устройств должны быть изменены в соответствии с правилами изменения имен устройств. Необходимо подчеркнуть задержку. В сети Dante требуется компенсация за различные задержки на принимающей стороне. На каждом принимающем конце существует задержка настройки устройства (задержка интерфейса). Задержка относится к разнице во времени между выборками, полученными на принимающей стороне, и переданными в эфир. Задержка по умолчанию для устройства Dante составляет 1 мс, чего достаточно для крупномасштабных сетей.

Однако автоматическое согласование будет выполняться на отправляющем и принимающем концах при установлении соединений, что гарантирует, что времени задержки достаточно для предотвращения потери пакетов.

Например, устройства Ultimo поддерживают задержку не менее 1 мс. Если задержка для более быстрого устройства, такого как карта PCIе, установлена на 0,25 с, и устройство устанавливает соединение с устройством Ultimo, то задержка подписки составит 1 мс, что является минимальной задержкой, поддерживаемой подписками. Если минимальная задержка, возможно, достигает 1 секунды в мегабайтной сети, то при передаче при условии, что время задержки не превышает 1 секунды, может возникнуть ошибка подписки.

#### **Конфигурация сети:**

Конфигурация сети относится к сетевому IP-адресу, маске и настройкам шлюза. Brooklyn поддерживает режим резервирования и настройки режима обмена.

#### Режим резервирования

Многие устройства Dante имеют два сетевых порта с именами "Primary" и "Secondary". "Primary" порт подключает физическую сеть. Если был использован "Secondary" порт, то "Secondary" порт должен подключать другую физическую сеть. "Secondary" порт не может взаимодействовать с "Primary" портом.

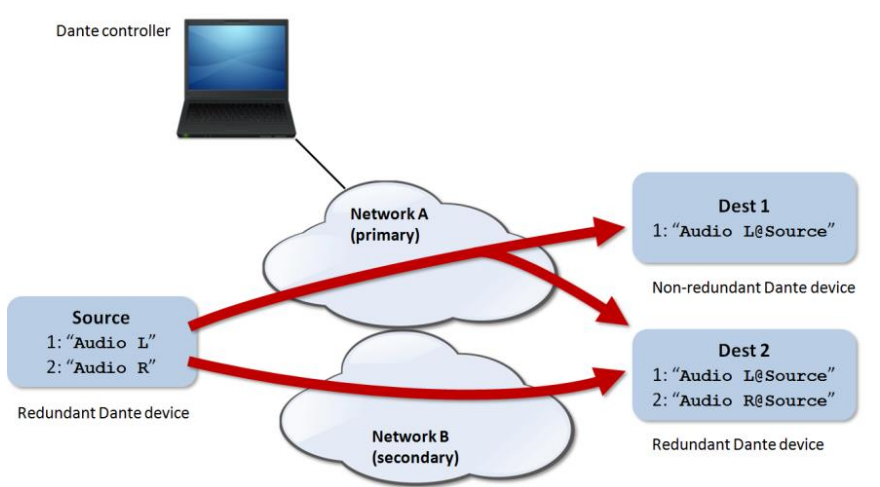

Многоадресный поток:

Что такое stream? Dante audio routing автоматически создает потоки. Поток перемещает аудиоданные из нескольких каналов с приемных концов на один или несколько приемных концов. Одноадресные потоки передаются отдельным принимающим устройствам, в то время как многоадресные потоки передаются нескольким принимающим устройствам. Потоки многоадресной рассылки могут быть созданы или настроены вручную через интерфейс, но при этом используется пропускная способность сети независимо от того, есть принимающее устройство или нет. Между тем, ему не нужна дополнительная пропускная способность, когда добавляется больше приемных концов.

Как показано на рисунке, выберите страницу метки потока многоадресной рассылки, проверьте канал устройства, нажмите создать, и затем созданный поток многоадресной рассылки отобразится в правом списке интерфейса. Он также может быть удален, когда пользователям это не нужно. По умолчанию поток в основном включает в себя четыре канала. Если выбрано более четырех каналов, они будут автоматически разделены на несколько потоков.

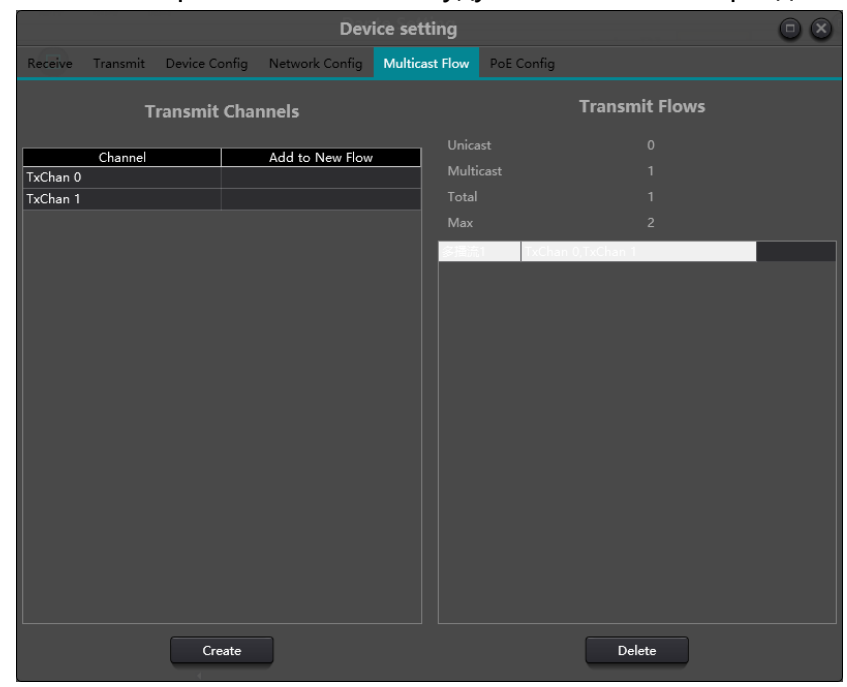

Модуль PoE отображает информацию, включая температуру и уровень мощности усилителя Dante PoE.

Аналогичным образом, дважды щелкните по названию устройства РоЕ, чтобы войти в интерфейс настройки РоЕ.

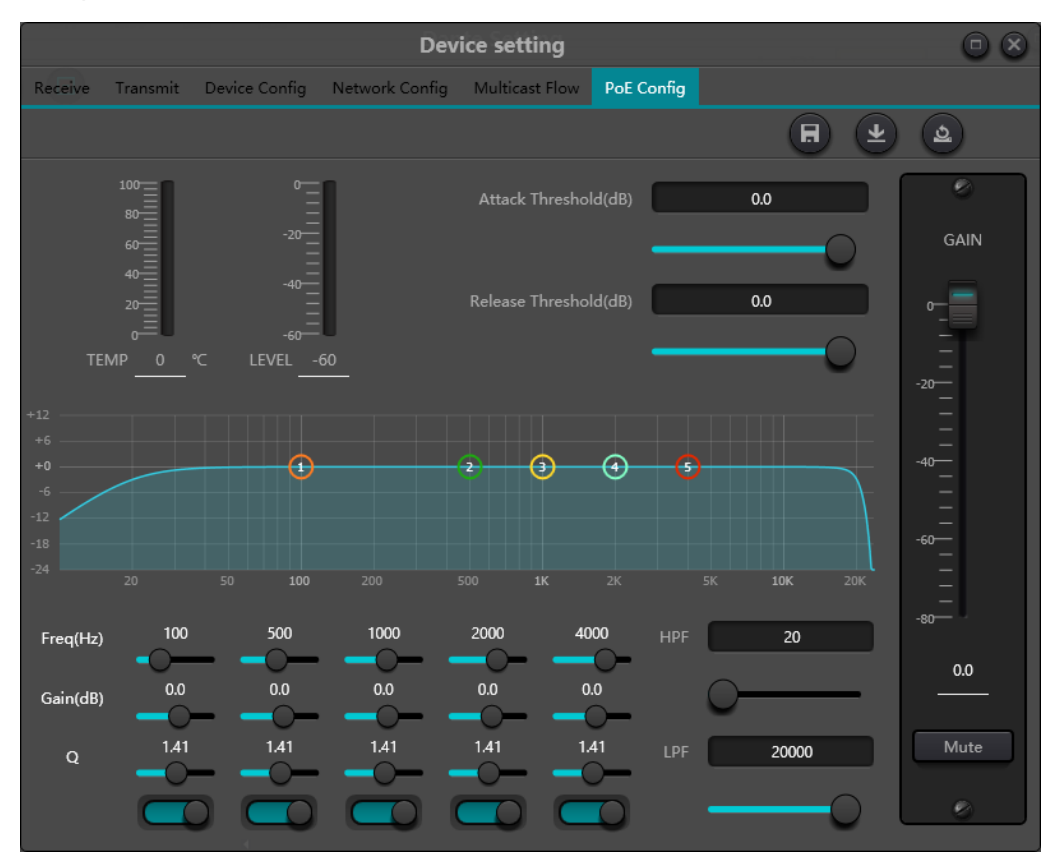

## 3.4.8 Меню справки

#### (1) Центральная команда

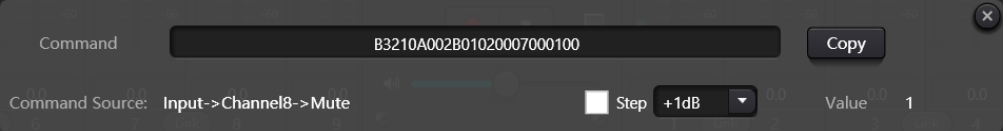

Откройте командное окно центрального управления и нажмите параметры для управления в интерфейсе, после чего в окне немедленно отобразится текущая команда. Скопируйте команду, а затем используйте UDP или RS232 для отправки команды устройствам. (2) Обновление устройства

Обновление устройства может быть осуществлено через UDP. Подключите устройство, нажмите настройка-справка-обновление устройства. На этом этапе появится окно выбора файла, а затем выберите файл обновления процессора (\*.bin).

 $(3)$  O

Отобразите номер версии, контактную информацию службы технической поддержки и информацию об авторских правах. и т.д.

# <span id="page-47-0"></span>4. Dante Аудио

## <span id="page-47-1"></span>4.1 Обзор Dante

Технология Dante, запущенная Audinate, обеспечивает высокопроизводительную цифровую медиасеть для профессионального усиления звука на месте, установки аудио/ видеоустройств, а также для удовлетворения высоких требований к качеству звука и производительности систем вещания и записи.

Dante стремится полностью повысить производительность современных и будущих сетевых устройств. Это может обеспечить механизм передачи мультимедиа, который может устранить конструктивные ограничения многих традиционных аудиосетей. Dante упрощает создание устойчивой и гибкой цифровой аудиосети, но при этом ее производительность практически не ограничена. Сеть Dante может быть спроектирована со скоростью сети от 1 Гбит / с до 100 Мбит / с, а также поддерживает аудио с различной частотой дискретизации и глубиной и даже позволяет проектировать сетевую область с различными задержками.

Dante основан на интернет-протоколе, а не только на Ethernet. Dante использует стандартный IP через Ethernet, поэтому он может работать на дешевом существующем оборудовании компьютерной сети. Между тем, благодаря стандартному QoS, Dante может совместно использовать установленную сеть с другими данными и компьютерным потоком.

Dante обеспечивает точную синхронизацию сэмплов, а также меньшую задержку, необходимую для профессионального аудио. Сетевой центр Dante не зависит от аналогичных синхронизированных аудиофайлов и обеспечивает полную синхронную трансляцию по различным аудиоканалам, устройствам и сетям и даже между несколькими переключателями. Dante превращает сеть в настоящий процесс "Plug and Play" и позволяет осуществлять автоматический поиск устройств. конфигурация. Совместимые устройства Dante автоматически установят свою собственную конфигурацию сети и уведомят себя и каналы в сети. Это упрощает сложные и подверженные ошибкам программы настройки сборки и заменяет "магические числа". Сетевые устройства и их входные и выходные сигналы могут быть переименованы, чтобы их было легче понять.

Dante не ограничивается возможностью настройки и передачи аудиоканала. Он также предоставляет механизм через свою IP-сеть для отправки или получения информации о контроле и наблюдении, включая уникальную информацию об устройстве и элементах управления, назначенных и разработанных конкретными производителями устройств. Опираясь на свой прочный фундамент и существующий и развивающийся сетевой стандарт, Dante может обеспечить технологию упреждающего уровня, в противном случае она не может быть использована в других типах цифровой передачи звука. С самого начала Dante был разработан для гигабитной сети. Более того, существующий сегодня Dante включил в себя новый сетевой стандарт AVB. Непрерывное развитие сетевых технологий является неотъемлемой частью развития Dante.

Технология Dante может быть использована для установки аппаратного и программного обеспечения, а также API, относящихся к проектированию и разработке. Особенности:

Основан на современных сетевых технологиях на базе IP, включая IEEE 802.3 и UDP/IP. Используйте существующее оборудование Ethernet.

Используйте стандартную технологию VoIP (IP voice technology) типа QoS (качество услуг) для интеграции существующих сетей. Интегрируйте скорость сети Ethernet и увеличьте ее со 100 Мбит до 1 Гб.

Цифровая звуковая частота DSP составляет 24 бита, а частота дискретизации - 48 кГц. Сам Dante может глубоко интегрировать частоту дискретизации и глубину в одной и той же сети в одно и то же время.

Dante из DSP-устройств поддерживает сетевую задержку всего в 0,25 миллисекунды.

Для поиска устройства используйте функцию ER "подключи и играй".

Автоматическая настройка.

Маршрутизация на основе меток. Изменяемый поток данных.

Номер канала Dante, включенного в DSP-процессор, определяется в зависимости от типа

приобретаемого устройства. Существует множество версий, включая 8х8 и 16х16.

Используйте программное обеспечение виртуальной звуковой карты, загруженное с Audinate, для прямого подключения ПК или Mac к сети Dante.

## <span id="page-48-0"></span>4.2 Требования к Dante

Кабели САТ6 используются для всех внутренних соединений Dante.

Если управление потоком осуществляется в той же сети, то должно быть зарезервировано 30% доступной широкополосной связи. При использовании метода резервирования канал со скоростью 100 Мбит/с может обрабатывать каналы размером более 48х48. Канал связи со скоростью 1 Гбит/с может обрабатывать каналы размером до 512х512 при частоте дискретизации 48 кГц.

Последовательная цепочка и восходящий канал связи должны составлять 1 Гбит/с. Ретранслятор не поддерживается.

Управляемые коммутаторы коммерческого типа должны использоваться при подключении более 10 локальных устройств или устройств, расположенных на расстоянии более 100 метров. Коммутаторы должны поддерживать следующие функции.

1. QoS с четырьмя очередями.

2. DSCP со строгим приоритетом.

## <span id="page-49-0"></span>4.3 Проектирование сети Dante

Для типичной топологии сети Dante можно использовать две сетевые конструкции.

#### **10 или менее резервируемых блоков**

Для систем, в которых настроено максимум 10 устройств без резервирования, пожалуйста, подключите ваш ПК к порту Ethernet, подключите оставшиеся порты Ethernet с помощью последовательных цепей, а затем подключите порты Dante с помощью тех же последовательных цепей без специального использования коммутатора Dante или конфигурации. Все устройства должны работать в режиме коммутируемого порта.

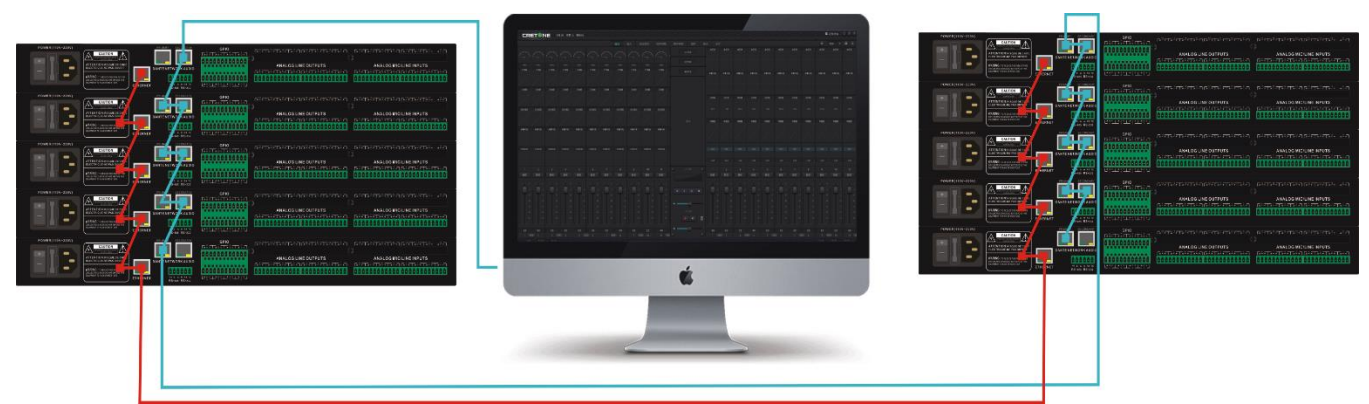

#### **Более 10 единиц или расстояние между ними превышает 100 метров**

Для систем, оснащенных более чем 10 устройствами, или расстояние между ними превышает 100 метров, пожалуйста, подключите ваш ПК или порты Ethernet на всех устройствах к одному коммутатору Ethernet, а основной порт Dante - ко второму коммутатору Ethernet. Все устройства должны работать в режиме порта переключения.

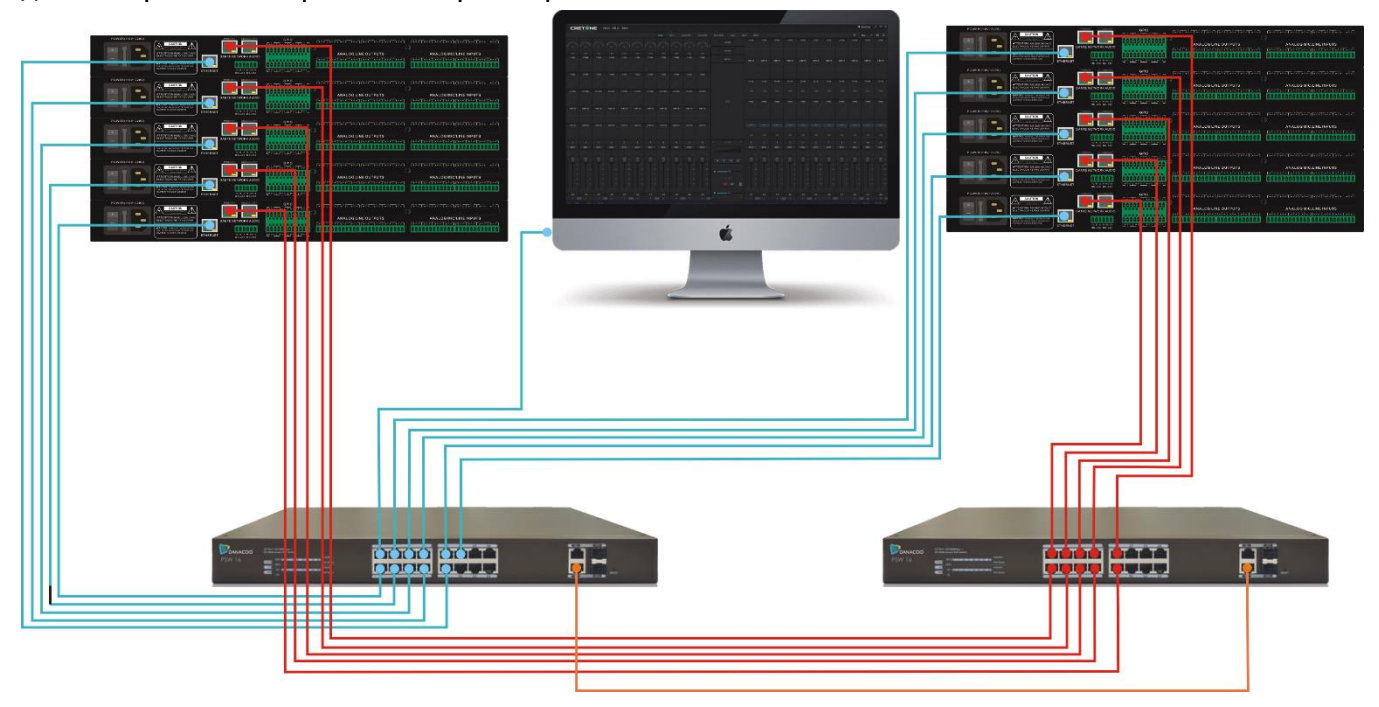

#### **Задержка**

Сетевую задержку Dante можно установить с помощью Dante Flow Manager на панели инструментов.

Задержка в сети будет увеличиваться по мере увеличения количества коммутаторов. Лучше всего иметь менее 2 переключателей, чтобы обеспечить минимальную задержку. Система позволяет использовать до десяти переключателей, но задержка будет соответственно увеличена. Всегда должно использоваться максимальное фактическое значение задержки. Задержка не является решающей во многих установках, например, при отправке звука в камеру акустической изоляции. Во многих случаях можно выбрать самую высокую задержку, чтобы уменьшить общий сетевой трафик и свести к минимуму снижение аудиовыхода в перегруженной сети. Если ключевым моментом является низкая задержка, то должны быть выбраны числовые значения, соответствующие количеству переключателей во всей сети. Если эти два устройства соединены последовательной цепью или одним гигабитным коммутатором, то задержка в 0,25 мС обычно безопасна. В противном случае задержка в 0,5 или 1,0 мС может быть выбрана в соответствии с топологией вашей сети.

В Dante изменения задержки в сети могут быть компенсированы на приемных концах пользователя. Каждый приемник имеет настройку задержки Rx, которая также находится в настройках Dante информации об устройстве в контроллере DSP. Настройка ограничивает задержки между временными метками входящих аудиосэмплов и временем трансляции сэмплов.

Задержка по умолчанию для большинства устройств Dante составляет 1 мс, чего достаточно для крупномасштабной сети. Сеть состоит из гигабитного сетевого ядра (количество переходов между коммутаторами достигает 10 раз) и 100-метровых каналов, подключенных к устройствам Dante. Небольшие гигабитные сети могут использовать задержку с меньшим значением (всего 200 микросекунд).

Примечание: Задержка Dante относится к настройке сетевой задержки на системном уровне, что означает отсутствие дополнительных задержек или различий между последующими переходами all switch, таких как не дополнительные задержки. До тех пор, пока настройки задержки (на сетевом уровне системы) имеют достаточно времени для прохождения всего сетевого пути, пакеты данных могут достигать конца цепочки до окончания буфера. Затем Dante использует свой механизм калибровки часов (PTP) для точной калибровки выходного сигнала. Пользователи могут сравнить самосинхронизацию между любыми двумя устройствами Dante. Все их задержки находятся в пределах 100 МС или менее 1% в течение периода отбора проб (было доказано до 10 единиц). Таким образом, многоточечный вывод в последовательных цепочках будет соответствовать образцам. Каждый выходной сигнал имеет определенную задержку от каждого выходного сигнала.

<span id="page-50-0"></span>Примечание 2: Фактические задержки Dante - это интервалы в три раза больше времени дискретизации, или на 0,06 мС больше отображаемого времени, установленного Dante delays в Composer, что вызвано сбоями в дискретизации DSP и неизбежно.

#### 4.4 Режимы Dante

Когда устройства Dante все еще находятся в режиме обмена, могут возникнуть такие проблемы, как невозможность изменения режимов или потеря звука, если для подключения устройств используются кабели и использовать их в режиме резервирования. Когда устройства переключаются из режима резервирования в режим обмена, пожалуйста, выполните следующие действия и наоборот.

1. Когда устройства Dante находятся в режиме обмена вместо режима резервирования, пожалуйста, подключите их к сети. Другими словами, при условии наличия прямого соединения между внешними коммутаторами или двумя устройствами пользователи подключают его только к основной розетке. При условии, что внешнего переключателя нет и требуется более двух устройств, затем подключите основную розетку к дополнительному порту следующего устройства с помощью последовательной цепочки. Не вставляйте последнее устройство в первое, чтобы избежать циркуляции между ними.

2. Введите Setting ->Настройка даты -> NetworkConfig в контроллере DSP. Правильно выбирайте резервные сети или переключайте порты.

4. Выключите питание системы

5. Подключите Dante network к новым режимам в зависимости от обстоятельств. При переключении в режим резервирования пользователи теперь могут подключать основную розетку и вспомогательную розетку между двумя устройствами или одним коммутатором. 6. Включите питание системы

7. Завершите смену режима.

## <span id="page-51-0"></span>4.5 Dante Controller

Dante Controller - это программное приложение, предоставляемое Audinate, позволяющее пользователю настраивать или отправлять аудио с помощью маршрутизации в сети Dante. Он может использоваться для запуска Windows XP, Vista и Windows7 на ПК и OSX10.5 и 10.6 на Apple Mac. Как только пользователи установят Dante Controller на ПК и подключат его к сети Dante, они смогут использовать Dante Controller для выполнения следующих действий. Просмотр всех аудиоустройств, совместимых с Dante, и их сетевых каналов;

Просмотр часов и сетевых настроек устройств, совместимых с Dante;

Отправляйте аудио по маршрутизации на эти устройства и просматривайте текущее состояние маршрутизации аудио;

Измените метки аудиоканалов с цифр на подходящие названия;

Настройка задержки приема (задержка перед трансляцией);

Сохранение предустановки маршрутизации звука;

Применить сохраненный пресет;

Просмотр и настройка параметров конфигурации каждого устройства, включая:

1. Измените имя устройства;

2. Измените частоту дискретизации и настройки тактовой частоты;

3. Просмотрите подробную информацию о сети;

4. Откройте веб-страницу устройства для обновления встроенного ПО и информации о лицензии (там, где есть поддержка).

Please visit Audinate website to download Dante Controller or get help.

## <span id="page-52-0"></span>4.6 Виртуальная звуковая карта Dante

Виртуальная звуковая карта Dante - это прикладное программное обеспечение, которое можно приобрести в Audinate. Это может привести к замене ПК или Mac клиента на устройства, совместимые с Dante. Стандартный Ethernet может использоваться для передачи или приема аудиосигналов Dante, но не требует дополнительного оборудования. Последняя версия использует стандартный Core Audio ((Mac OS X) виртуальной звуковой карты Dante или ASIO (Windows) аудиопорты Steinberg могут использоваться для воспроизведения любого звука.

Как только пользователи установят виртуальную звуковую карту Dante на ПК или Mac и подключат ее к сети Dante, пользователи могут выполнить:

Просмотр и изменение существующей частоты дискретизации звука;

Настройка задержки приема (принимающие устройства должны использовать задержки перед аудиотрансляцией);

Просмотр и настройка портов Ethernet компьютеров и просмотр подробной информации о сетевых портах;

Запустите и выключите виртуальную звуковую карту Dante;

Выберите доступные номера аудиоканалов на виртуальной звуковой карте Dante.

Для системы Windows пользователи могут:

Просматривать и устанавливать конкретные параметры ASIO.

Примечание: Пользователи должны установить Dante Controller на ПК или Mac в сети Dante для управления аудио и отправки их по маршрутизации. Его можно установить на тот же компьютер, что и виртуальную звуковую карту Dante.

Пожалуйста, посетите веб-сайт Audinate, чтобы загрузить виртуальную звуковую карту Dante или получить помощь.

## <span id="page-53-0"></span>5. Контроль

## <span id="page-53-1"></span>5.1 Программатор внешнего управления

Программатор внешнего управления поддерживает UDP и RS232 и управляет протоколами, охватывающими все управляющие

параметры процессора, включая управление параметрами, сбор параметров и вызов предустановок.

Когда используются элементы управления UDP, порт по умолчанию равен 50000. Порты могут быть установлены в разделе "Device Settings" с помощью

программного обеспечения верхнего уровня.

При использовании элементов управления RS232 скорость передачи данных по умолчанию равна 115200, разрядность равна 8, а стоповый бит равен 1,

бит четности отсутствует. Аналогичным образом, они могут быть установлены в разделе "Device Settings". Интервал между сообщениями должен

#### составлять более 100 мс для отправки по RS232

Если центральному управлению требуется ответ, пожалуйста, включите переключатель ответа центрального управления в разделе "Device Settings".

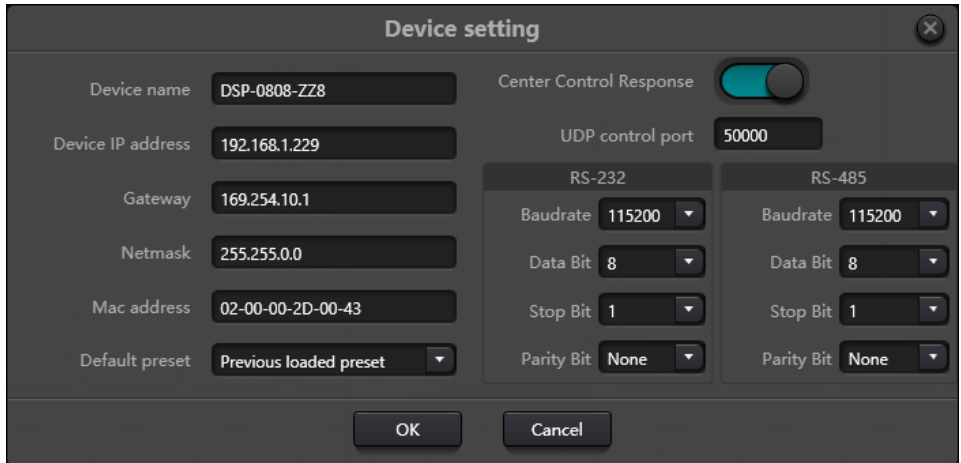

## <span id="page-53-2"></span>5.2 Протокол управления

По историческим причинам последний протокол управления использует переменную длину и полностью совместим со старыми протоколами управления фиксированной длины. В протоколах четвертый байт используется для различения версий. 0 - указывает на версию V1 (предыдущие версии) и 1 - указывает на версию V2 (текущая версия протокола). Разница между V1 и V2 заключается в том, что V1 может управлять всеми параметрами модуля обработки, но одна команда может управлять только одним параметром. Если параметр необходим для управления непрерывными множественными каналами, тогда должна использоваться версия V2. Другими словами, при условии, что пользователям нужно нажать одну клавишу на панели клавиш, чтобы запустить вывод GPIO на устройства высокого / низкого уровня, или отправить команду через RS232 / RS485,

версия V2 будет лучшим выбором.

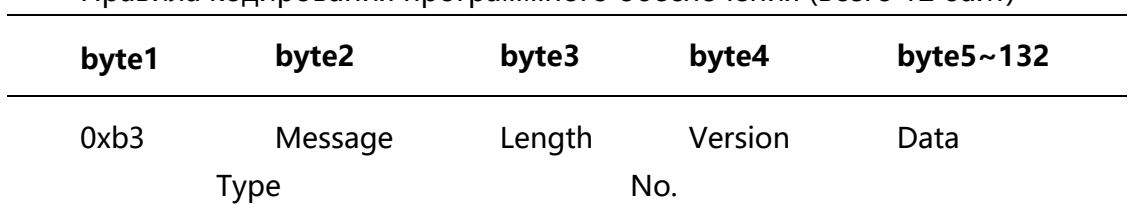

Правила кодирования программного обеспечения (всего 12 байт)

#### **V1:**

**Тип информации byte 2):** Существует три типа информации, включая 0x21 (управление параметрами), 0x22 (получение параметров) и 0x13 (переключение сценариев).

**Длина (byte3)** недопустима.

#### **0x21 (управление параметрами):**

На данный момент Databyte5~12 являются соответственно

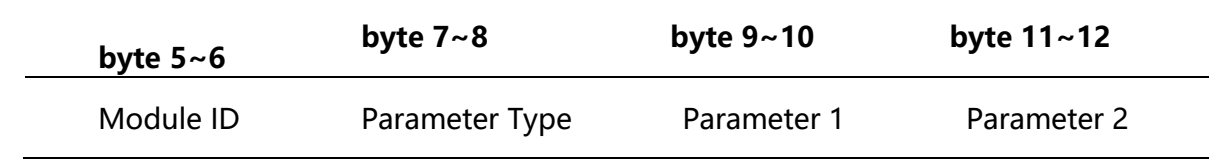

Пожалуйста, обратитесь к приложению A, чтобы получить распределение идентификатора **Module ID (byte5~6).**

Пожалуйста, обратитесь к приложению B для получения информации о **Parameters types byte7~8).**

Если **Parameter1 (**byte9~10) содержит только один параметр, то допустим только параметр 1, например переключатель управления компрессором.

Параметр 2 (byte11~12) действителен только при наличии двух параметров, таких как отключение звука управляющего выходного канала 1. Значение параметра 1 должно быть заполнено номером входного канала, начиная с 0. Значение параметра 2 должно быть заполнено в поле 1 (отключение звука).

**Исключение:** Матричная маршрутизация имеет три параметра. Первый - это номер входного канала, второй - номер выходного канала, а третий - переключатель маршрутизации. На этом этапе байт 9 значения параметра 1 должен быть заполнен номерами входных каналов, байт 10 должен быть заполнен номером выходного канала, а параметр 2 должен быть заполнен переключателем маршрутизации.

#### **0x22 (Получение параметра):**

Правила получения параметров те же, что и для элементов управления параметрами. Разница между ними заключается в том, что полученные значения должны быть заполнены в параметре 1 и параметре 2.

#### **0x13 (Переключение сценария):**

Пользователям нужно только заполнить номера сценариев (0  $\sim$  15) в byte5 и 0 в byte6 $\sim$ 12. Примечание: Центральная команда управления версии V1 может получать код через строку меню программного обеспечения ПК.

Для индивидуальной разработки, пожалуйста, используйте это правило протокола.

#### $V2:$

Massage Type (byte 2): Существует три типа сообщений (byte 2), включая 0x21 (управление параметрами).

0x22 (сбор параметров), 0x13 (переключение сценариев), 0x74 (другие элементы управления) и 0х6е (маршрутизация Dante).

Длина (byte3): Заполните соответствующую длину раздела данных в зависимости от типа информации. Длина может быть больше, когда осуществляется фактическая отправка. Общий объем данных можно получить, добавив к длине данных информацию заголовка в 4 байта.

#### 1. Управление параметрами (0х21)

На данный момент форматы раздела данных следующие.

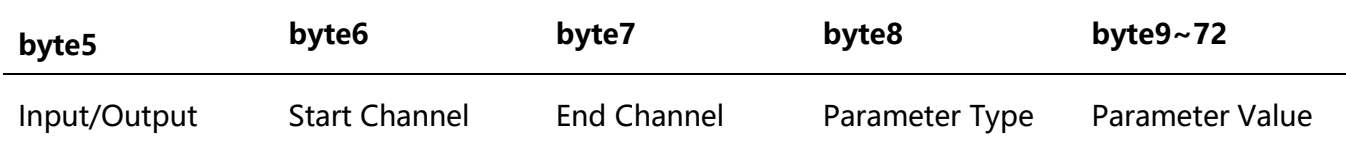

byte5: Указывает на управляющий входной или выходной канал, 0x2- входные каналы и 0x1выходные каналы byte6-7: Они указывают номера начального и конечного каналов. Номера каналов начинаются с 0.

byte8: Этот параметр одинаков для версии V1. Пожалуйста, обратитесь к приложению В.

byte9-40: Введите значения параметров для каналов от начала до конца. Он должен быть заполнен начиная с девятого байта.

Каждое значение параметра должно занимать два байта.

#### 2. Получение параметра (0х22)

Формат раздела данных такой же, как и для элементов управления параметрами. Значения параметров могут быть не заполнены. полученные параметры будут заполнены в этой позиции.

#### 3. Переключение сценария (0х13)

bvte5: Введите номера сценариев (0-15). byte6-8: Введите 0.

#### 4. Другие элементы управления (0х74)

Другие элементы управления включают, но не ограничиваются ими, GPIO, RS232, RS485 и ответы центрального управления. Форматы протоколов следующие.

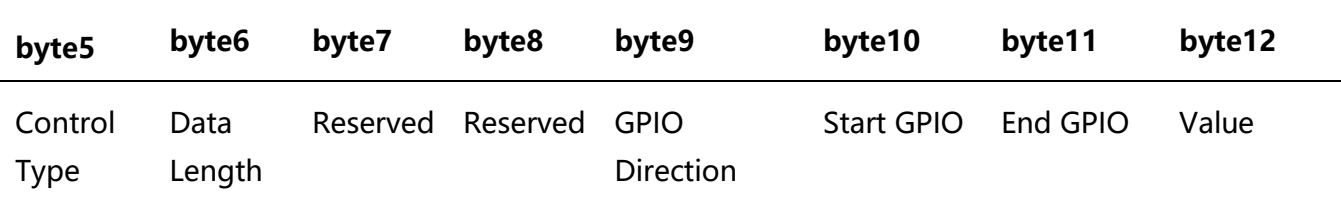

 $GPIO<sup>1</sup>$ 

Управляющий тип для byte5 равен 1.

Длина данных byte6 фиксирована в виде четырех байт.

Выбрав направление GPIO 9, установите вход или выход. Значение 0 указывает на вход, а значение 1 указывает на выход. Byte10-11 запускает GPIO и завершает GPIO. Устройства DSP в общей сложности имеют восемь GPIO, которые обозначены цифрой 0-7.

Byte12 определяется в соответствии с направлением byte9 GPIO. Поле должно быть заполнено на высоком (1) /низком (0) уровне для выходных настроек. Это поле является полем возврата для считывания значения уровня GPIO на устройствах для ввода настроек. RS232/RS485:

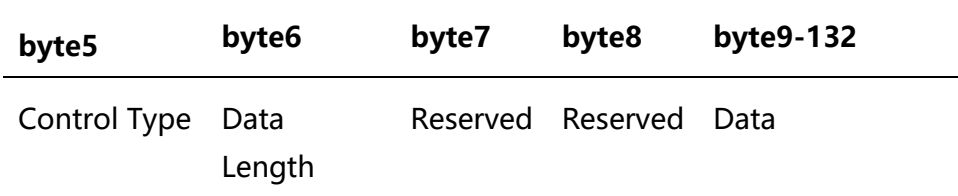

Байт 5 равен 2 при управлении типом RS232 и 3 для RS485.

Длина данных byte6 относится к длине данных, которые в настоящее время должны быть отправлены через RS232/485. Byte9-132 должен быть заполнен данными, отправленными по RS232/485.

Ответы центрального управления:

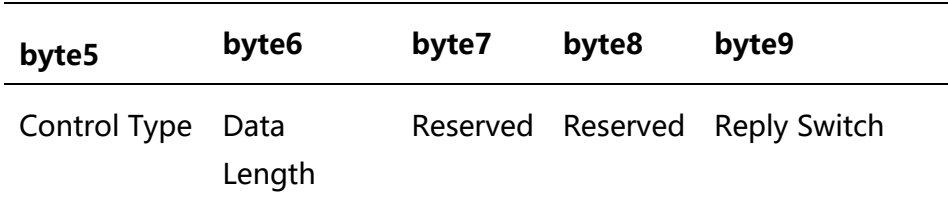

Управляющий тип байта 5 равен 4.

Длина данных byte6 равна 1.

Когда значение byte9 равно 1, это означает включение переключателя ответов центрального управления; а 0 означает отключение ответов.

5. Маршрутизация Dante (0x6e)

Форматами разделов данных являются:

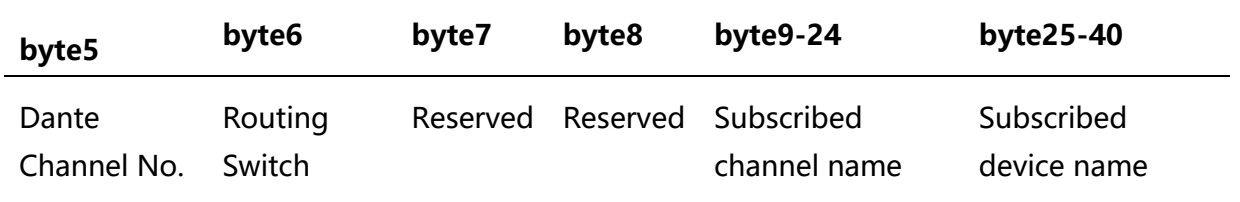

byte 5 номера каналов Данте. Разница в том, что номера каналов Dante начинаются с 1.

Byte 6 Канал Dante, подписка/отмена подписки на назначенные каналы устройств Dante,

указанные с помощью byte25-49. Назначенные каналы обозначаются названиями каналов byte9-24.

## <span id="page-57-0"></span>5.3 Последовательный порт-UDP (RS232 -UDP)

Устройства DSP поддерживают преобразование RS232 в UDP. Форматы протоколов

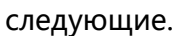

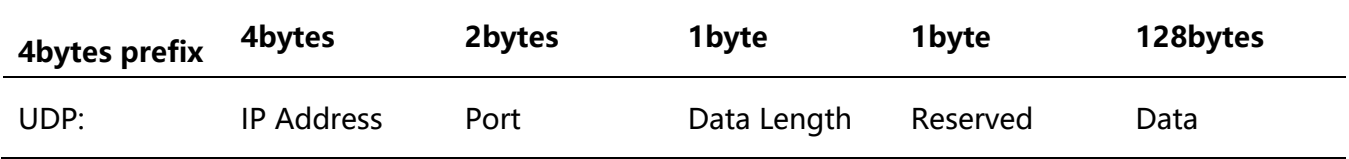

После получения пакета данных формата протокола RS232 отправляет данные в протоколе на назначенные IP-адреса и устройства в портах.

Например, при отправке данных "HELLO DSP" на порт устройства 50000 устройства "192.168.10.22" команды протокола следующие.

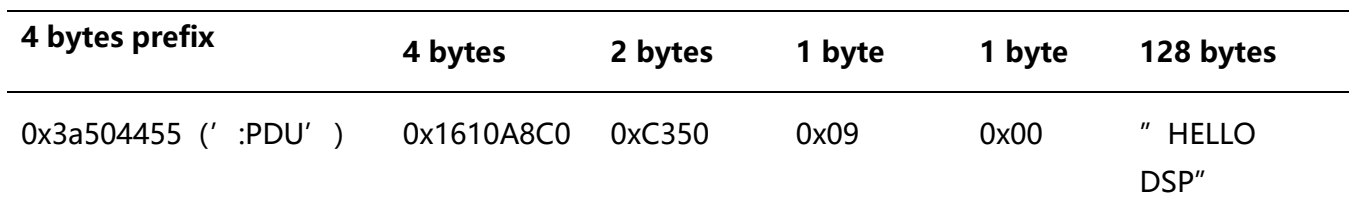

Сценарий применения: Функция может быть применена в сценариях, когда многие узлы центрального управления не имеют сетевого порта. Как показано на рисунке, узлы центрального управления транслируют сетевые команды через последовательные порты для управления любым сетевым устройством.

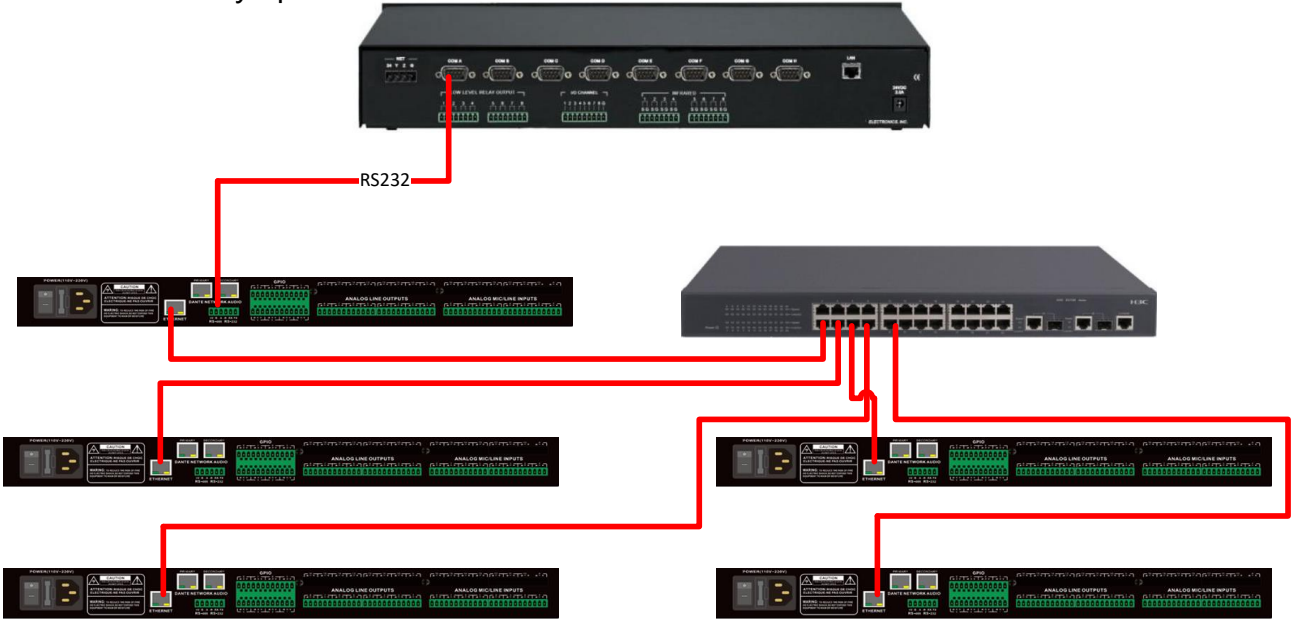

## <span id="page-58-0"></span>**Приложение А: Распределение идентификаторов модулей**

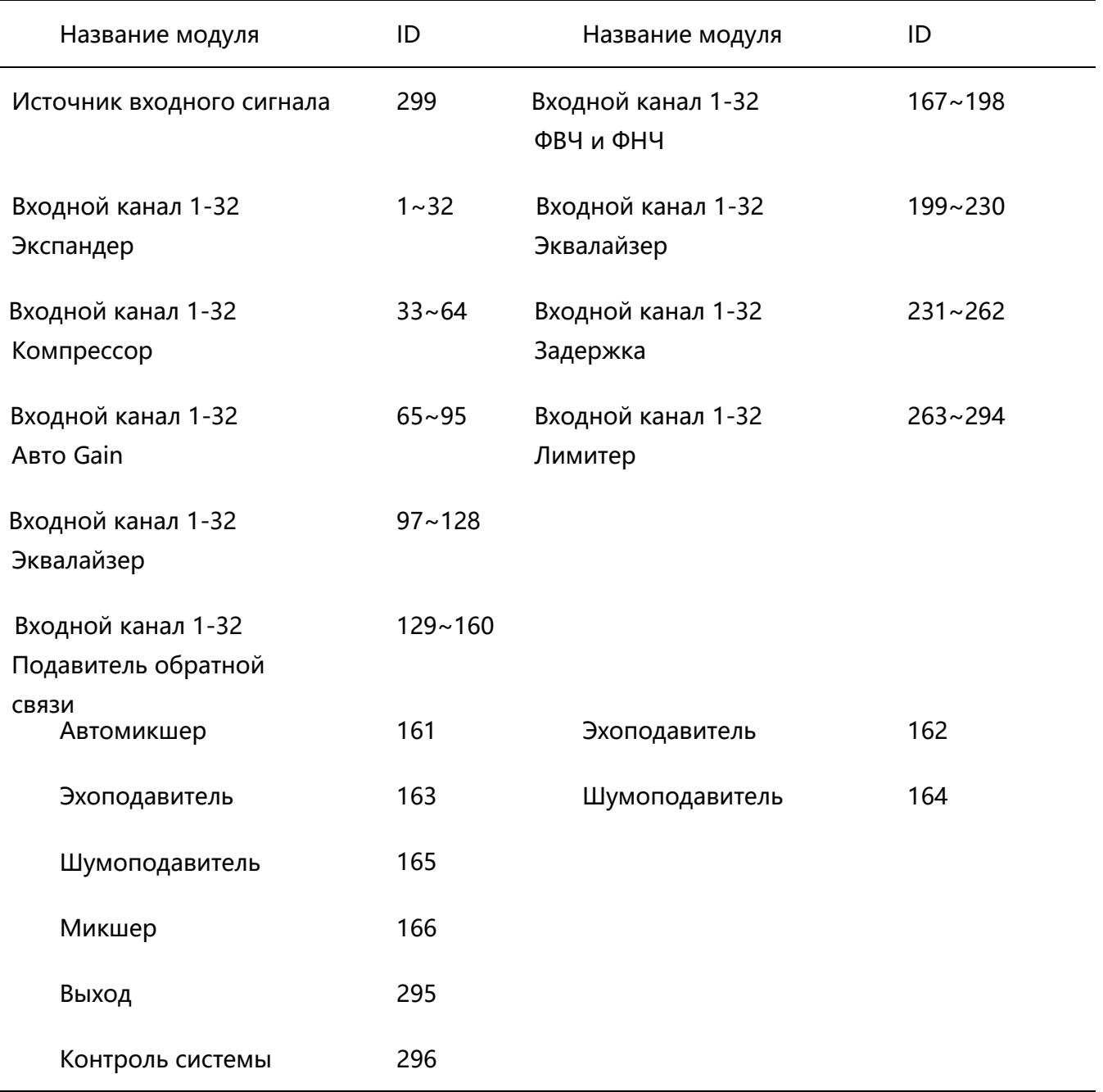

## <span id="page-59-0"></span>**Приложение В: Типы параметров модуля (1)**

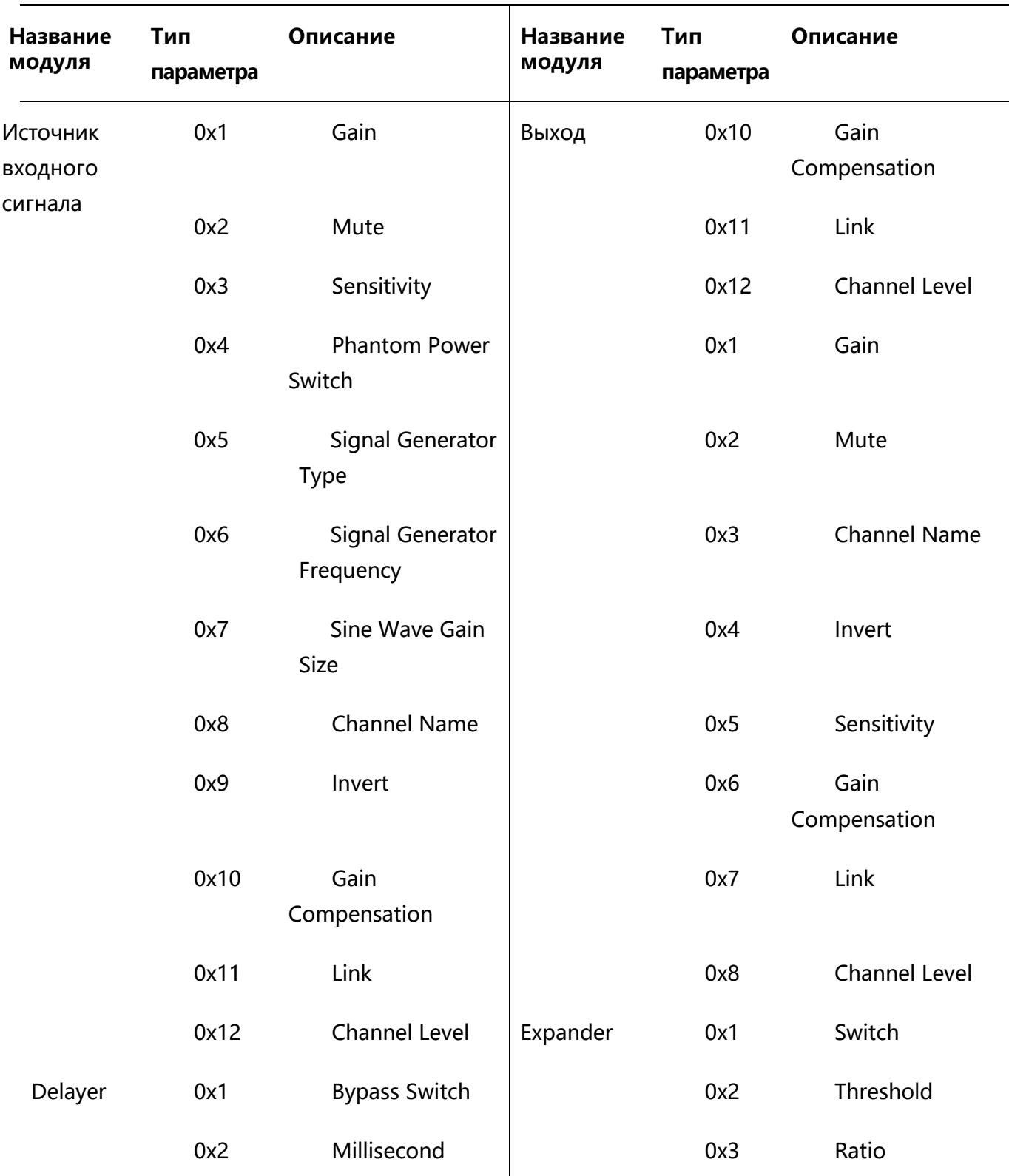

Руководство по эксплуатации цифрового сигнального процессора (DSP) V1.0

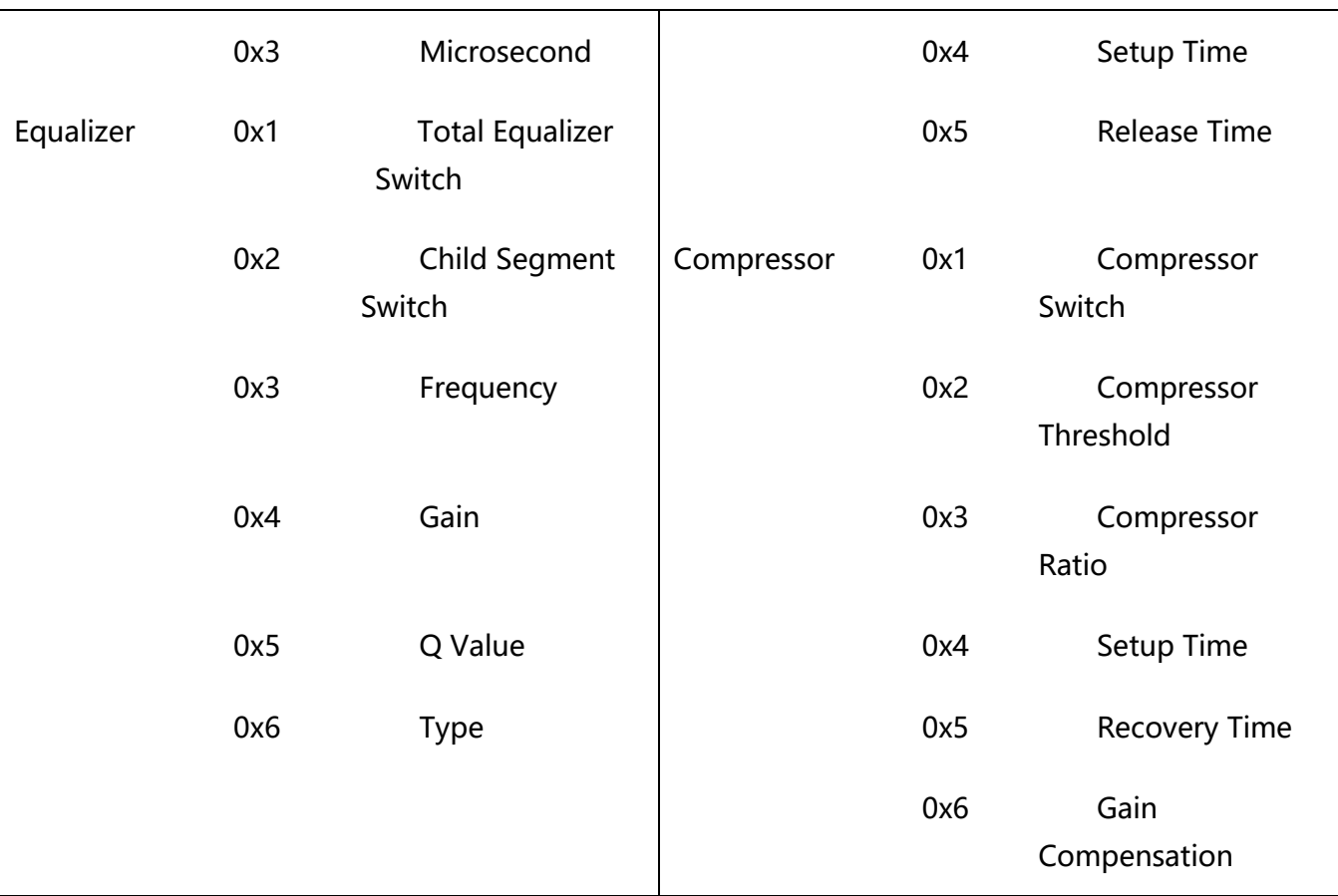

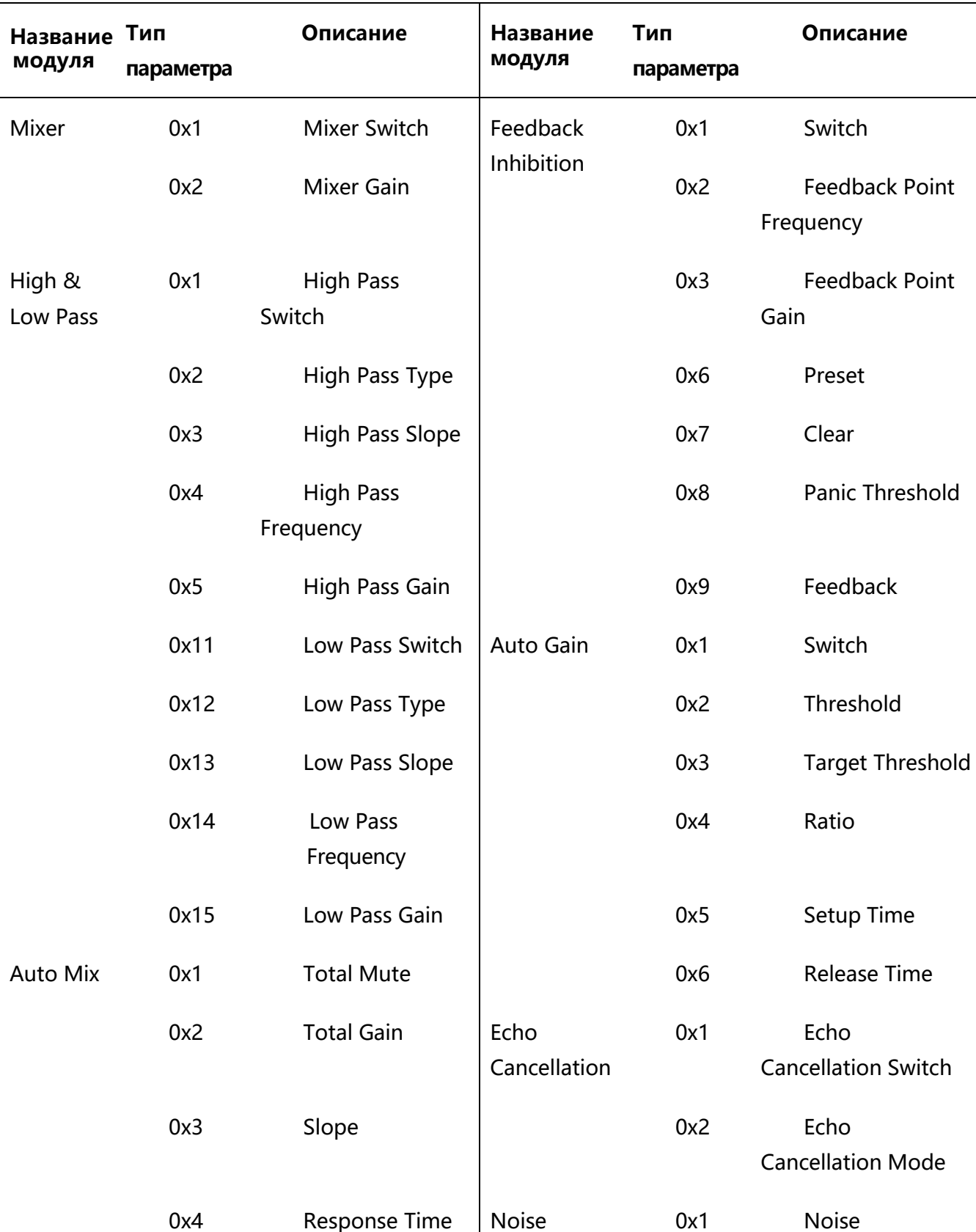

## **Приложение В:** Типы параметров модуля (2)

Suppression

Suppression Switch

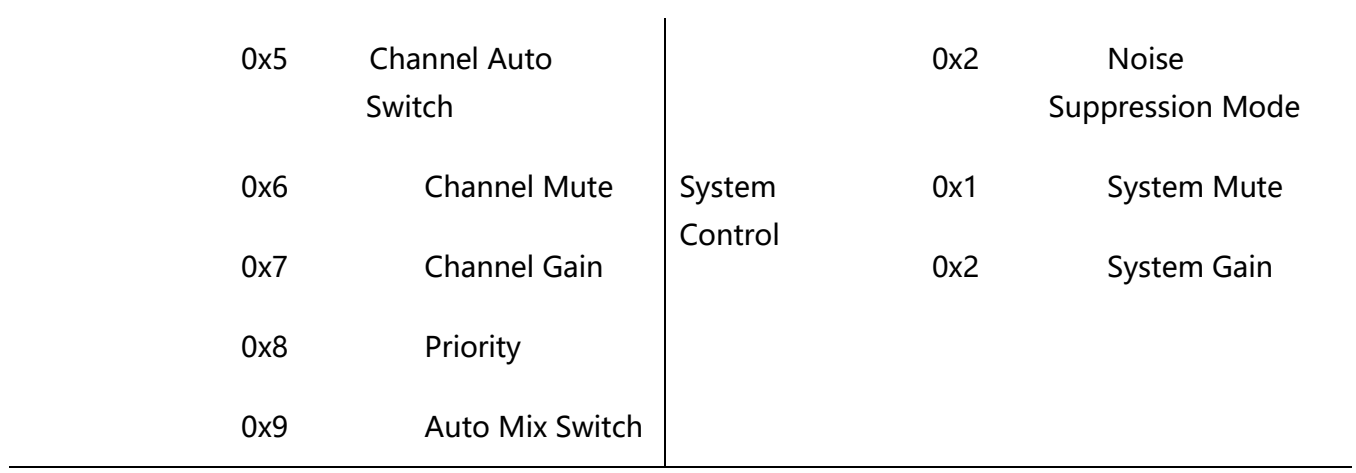